IBM DB2 Alphablox

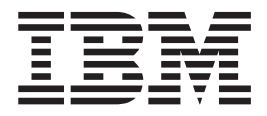

# Installationshandbuch

*Version 8.3*

IBM DB2 Alphablox

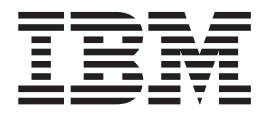

# Installationshandbuch

*Version 8.3*

#### **Hinweis**

Vor Verwendung dieser Informationen und des darin beschriebenen Produkts sollten die allgemeinen Informationen unter ["Bemerkungen"](#page-54-0) auf Seite 49 gelesen werden.

#### **Zweite Ausgabe (November 2005)**

Diese Veröffentlichung ist eine Übersetzung des Handbuchs *IBM DB2 Alphablox Installation Guide, Version 8.3,* IBM Form GC18-9436-01, herausgegeben von International Business Machines Corporation, USA

© Copyright International Business Machines Corporation 2005 © Copyright IBM Deutschland GmbH 2005

Informationen, die nur für bestimmte Länder Gültigkeit haben und für Deutschland, Österreich und die Schweiz nicht zutreffen, wurden in dieser Veröffentlichung im Originaltext übernommen.

Möglicherweise sind nicht alle in dieser Übersetzung aufgeführten Produkte in Deutschland angekündigt und verfügbar; vor Entscheidungen empfiehlt sich der Kontakt mit der zuständigen IBM Geschäftsstelle.

Änderung des Textes bleibt vorbehalten.

Herausgegeben von: SW TSC Germany Kst. 2877 November 2005

# **Inhaltsverzeichnis**

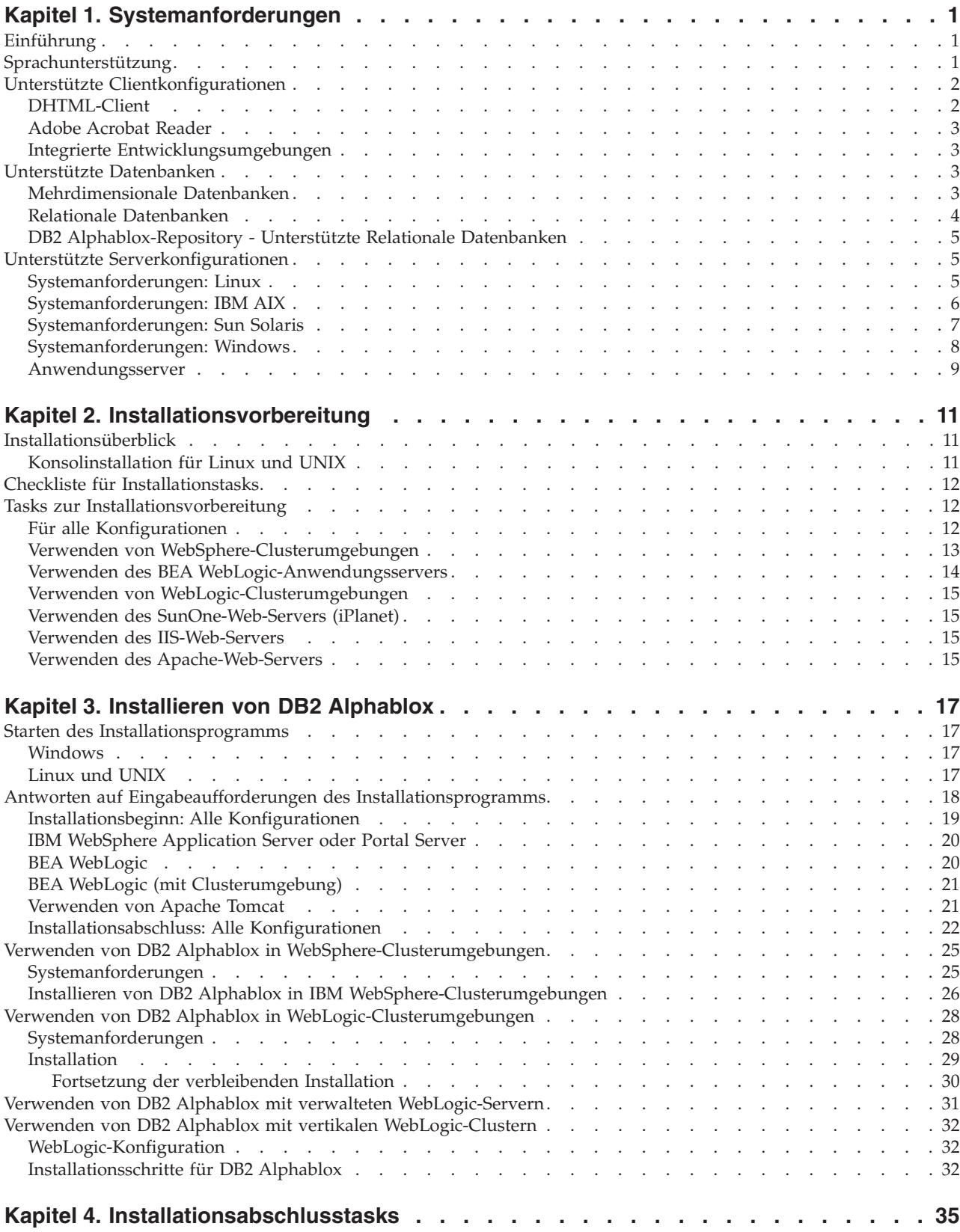

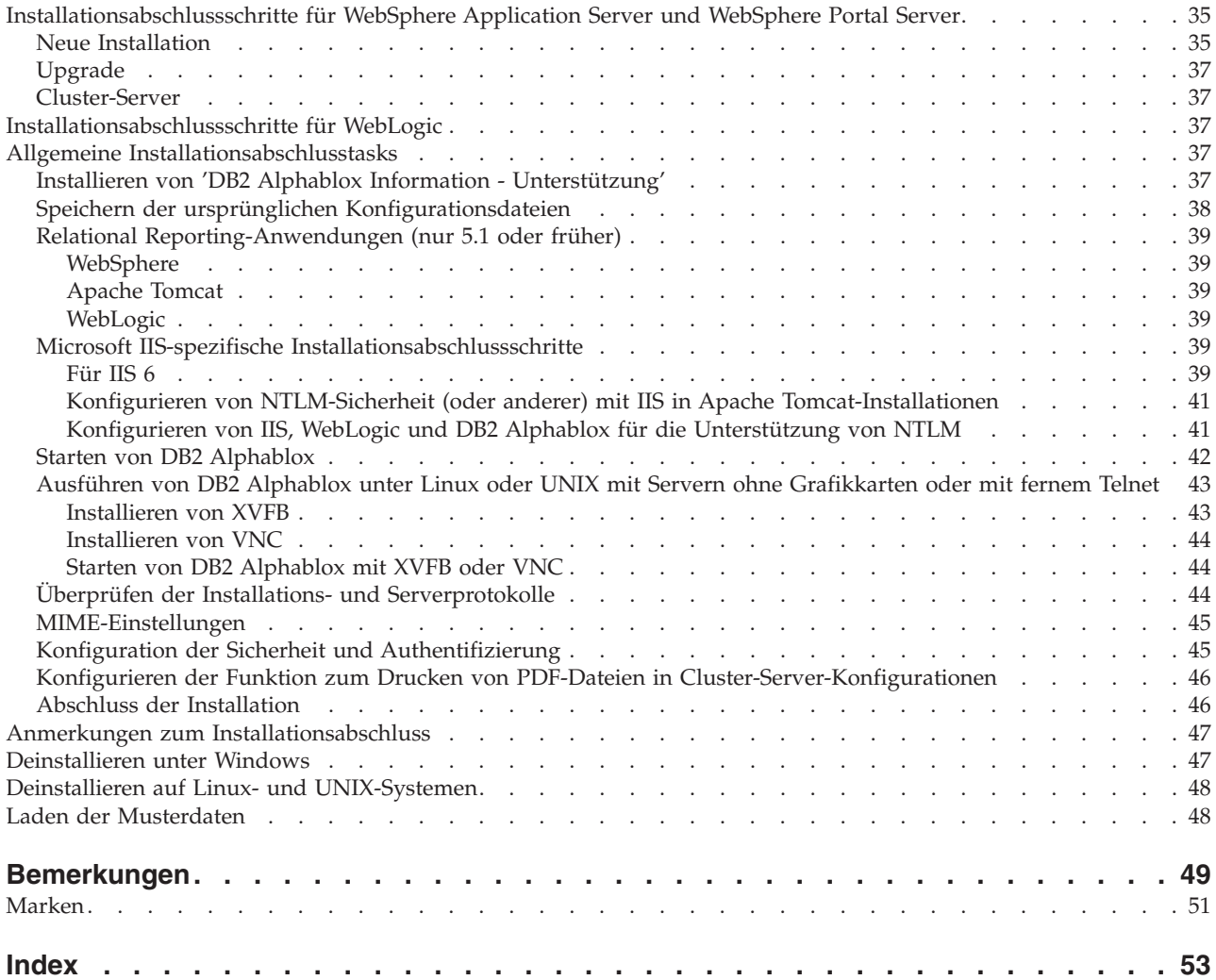

# <span id="page-6-0"></span>**Kapitel 1. Systemanforderungen**

DB2 Alphablox ermöglicht die schnelle Entwicklung von Anwendungen, die Unternehmensinformationen analysieren und anwenden, sowie die Bereitstellung von benutzerfreundlichen Analyseanwendungen für Geschäftsbereichsleiter über das Web. Diese Anwendungen helfen Unternehmen dabei, ihre Leistung zu erfassen, zu verwalten und zu verbessern und einen Wettbewerbsvorteil zu schaffen.

DB2 Alphablox stellt eine leistungsfähige Architektur zur Verfügung, die speziell für die schnelle Entwicklung, Implementierung und Verwendung von Analyseanwendungen entworfen wurde.

DB2 Alphablox bietet Unterstützung für relationale und mehrdimensionale Datenquellen.

In diesem Kapitel werden die unterstützten Konfigurationen für die Ausführung von DB2 Alphablox-Anwendungen beschrieben.

- "Einführung" auf Seite 1
- "Sprachunterstützung" auf Seite 1
- v "Unterstützte [Clientkonfigurationen"](#page-7-0) auf Seite 2
- "Unterstützte [Datenbanken"](#page-8-0) auf Seite 3
- v "Unterstützte [Serverkonfigurationen"](#page-10-0) auf Seite 5

### **Einführung**

DB2 Alphablox bietet eine leistungsfähige Lösung für serverseitige Analyseanwendungen, die den Hauptteil der Anforderungen auf die Serverseite, einschließlich der Anwendungsserver, Web-Server, Datenquellen und Serverplattformen, verlagert. Durch diese Verlagerung werden die Anforderungen an die Benutzer auf ein Minimum beschränkt.

### **Sprachunterstützung**

DB2 Alphablox unterstützt das Erstellen lokalisierter Anwendungen für die folgenden Sprachen:

- Arabisch
- Brasilianisches Portugiesisch
- Deutsch
- Englisch
- Französisch
- Griechisch
- Hebräisch
- Italienisch
- Japanisch
- Koreanisch
- Polnisch
- Russisch
- Spanisch
- <span id="page-7-0"></span>• Traditionelles Chinesisch
- Tschechisch
- Türkisch
- Vereinfachtes Chinesisch

Der DHTML-Client unterstützt bidirektionalen Text (BiDi-Text) für bidirektionale Sprachen, wie Arabisch und Hebräisch. Informationen zum Erstellen von Anwendungen, die bidirektionale Sprachen unterstützen, finden Sie im Thema zum Erstellen von Anwendungen für bidirektionale Sprachen im *Developer's Guide*.

Die Benutzerschnittstelle und Benutzerhilfe für Blox-Anwendungen (d. h. die Schnittstelle und die Onlinehilfe, auf die ein Endbenutzer zugreifen kann, der eine auf der DB2 Alphablox-Plattform entwickelte Anwendung verwendet) ist in den oben aufgelisteten unterstützten Sprachen verfügbar. Die DB2 Alphablox-Verwaltungsseiten, die für das Verwalten von DB2 Alphablox und der zugeordneten Onlinehilfe verwendet werden, sind derzeit nur auf Englisch verfügbar. Wenden Sie sich an Ihre lokale IBM Niederlassung, um Informationen zu der Dokumentation zu erhalten, die in einer bestimmten Sprache verfügbar ist.

# **Unterstützte Clientkonfigurationen**

Dieser Abschnitt enthält Informationen zu den unterstützten Clientkonfigurationen für DB2 Alphablox.

# **DHTML-Client**

In der folgenden Tabelle werden die unterstützten Browserkonfigurationen für den DHTML-Client aufgelistet:

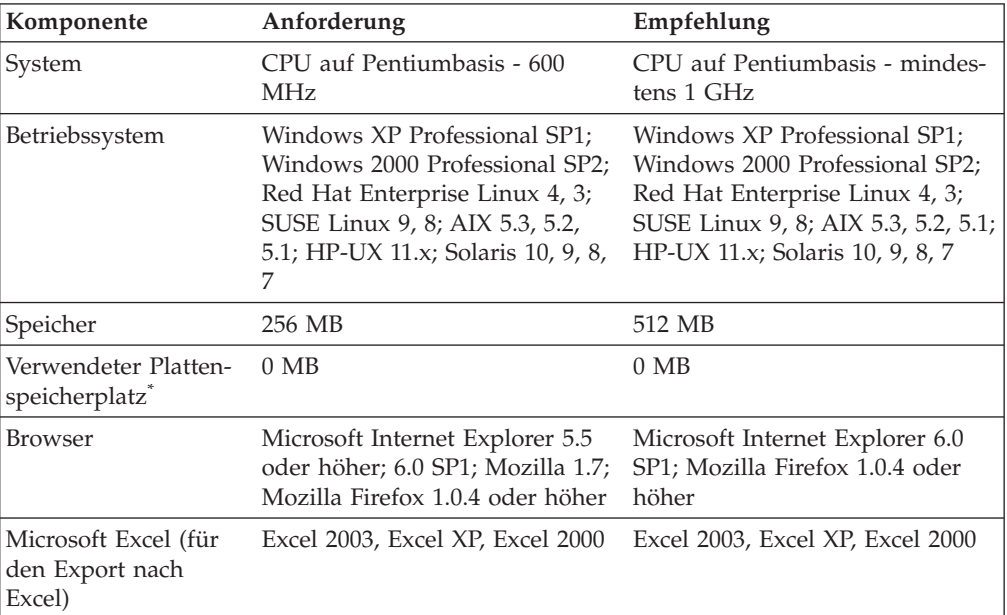

**\*** Der Plattenspeicherplatz, der für den virtuellen Speicher, das Caching oder Anwendungen verwendet wird, ist nicht berücksichtigt.

# <span id="page-8-0"></span>**Adobe Acrobat Reader**

Für die Funktionalität 'Umwandeln in PDF' ist Folgendes auf jeder Clientmaschine erforderlich, um von DB2 Alphablox generierte Adobe Acrobat PDF-Dateien ordnungsgemäß anzuzeigen:

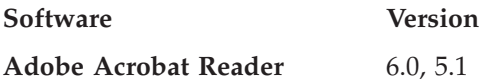

# **Integrierte Entwicklungsumgebungen**

Die folgenden integrierten Entwicklungsumgebungen werden für die Verwendung von DB2 Alphablox unterstützt.

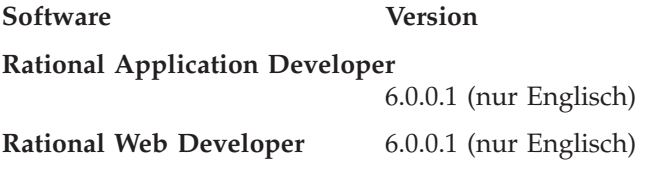

# **Unterstützte Datenbanken**

In diesem Abschnitt werden die mehrdimensionalen und relationalen Datenbanken aufgelistet, die für die Verwendung mit DB2 Alphablox unterstützt werden.

# **Mehrdimensionale Datenbanken**

In der folgenden Tabelle werden die mehrdimensionalen Datenbanken aufgelistet, die für die Verwendung als DB2 Alphablox-Repository unterstützt werden.

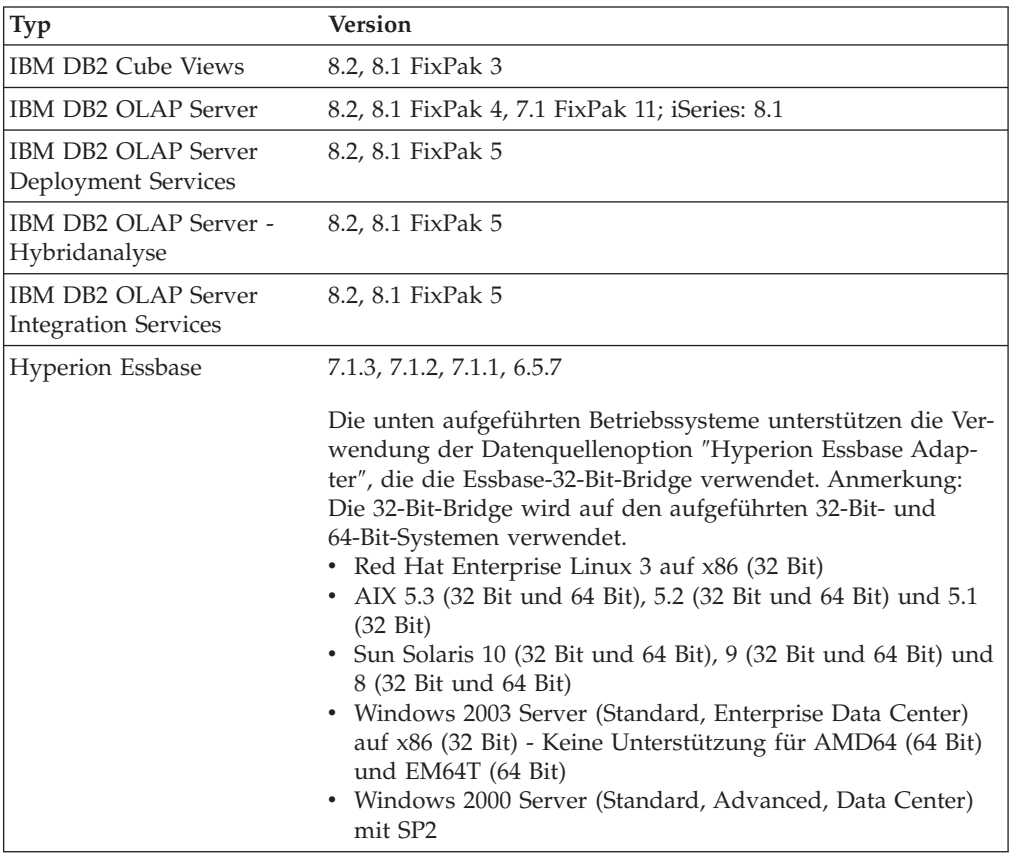

<span id="page-9-0"></span>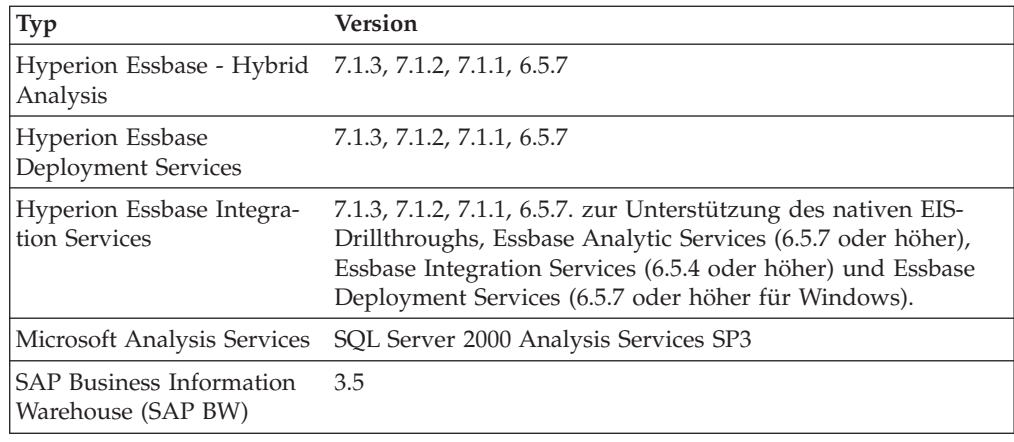

# **Relationale Datenbanken**

In der folgenden Tabelle werden die relationalen Datenbanken aufgelistet, die für die Verwendung mit DB2 Alphablox unterstützt werden.

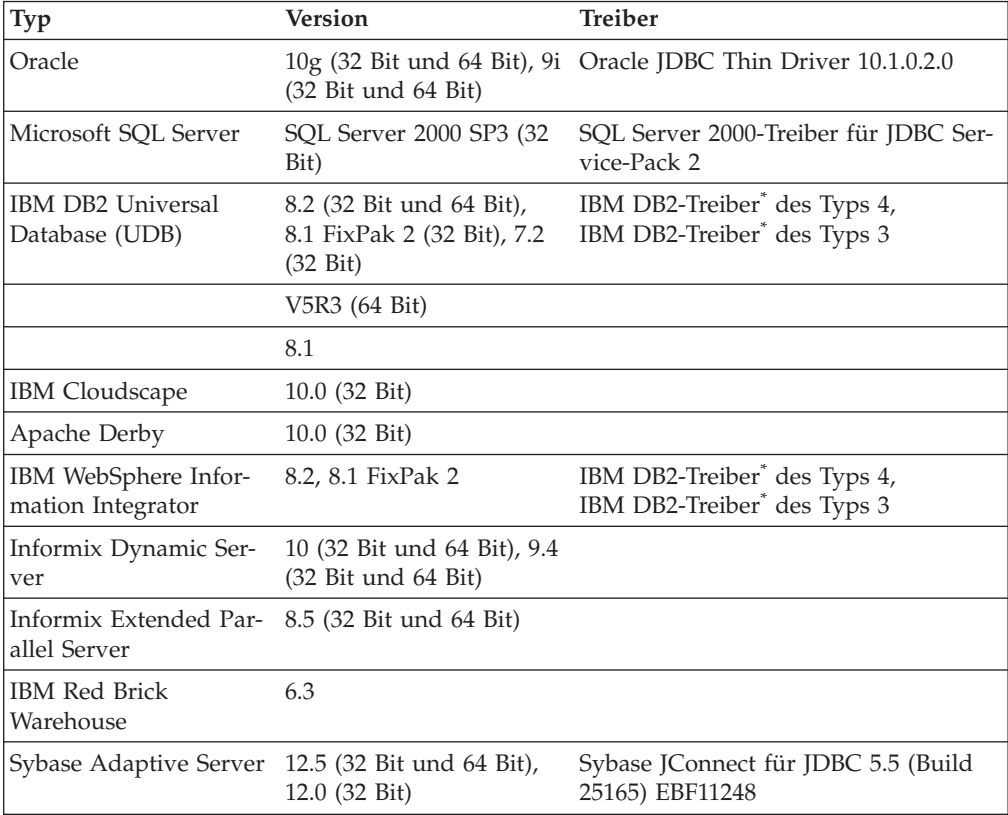

**\*** Der Typ-3-Treiber unterstützt die DB2-Versionen 7.2 und 8.1. Der Typ-4- Treiber ist nur in DB2 8.1 oder höher verfügbar. Die Verwendung des Typ-4-Treibers wird für DB2 8.1 empfohlen, da der Typ-3-Treiber veraltet ist. Die Version des Treiber-FixPaks muss genau mit der Version der Datenbank übereinstimmen, zu der Sie eine Verbindung herstellen.

# <span id="page-10-0"></span>**DB2 Alphablox-Repository - Unterstützte Relationale Datenbanken**

In der folgenden Tabelle werden die relationalen Datenbanken aufgelistet, die für die Verwendung als DB2 Alphablox-Repository unterstützt werden.

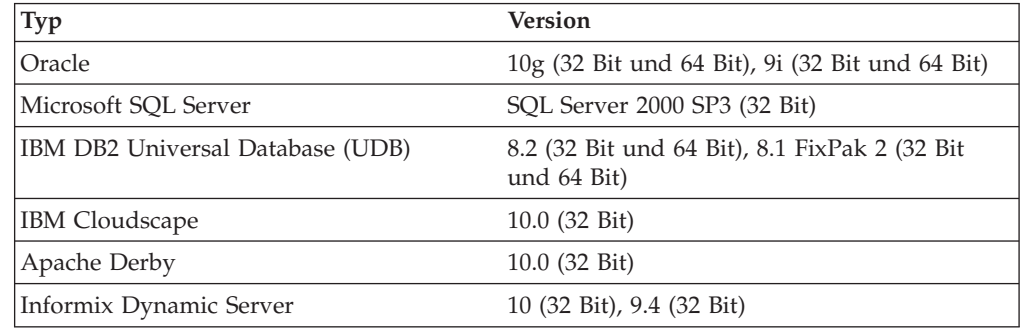

# **Unterstützte Serverkonfigurationen**

In den folgenden Abschnitten finden Sie für die Unterstützung von DB2 Alphablox erforderliche Anforderungen an die Serverkonfiguration.

- "Systemanforderungen: Linux" auf Seite 5
- ["Systemanforderungen:](#page-13-0) Windows" auf Seite 8
- v ["Systemanforderungen:](#page-12-0) Sun Solaris" auf Seite 7
- ["Systemanforderungen:](#page-11-0) IBM AIX" auf Seite 6
- ["Anwendungsserver"](#page-14-0) auf Seite 9

# **Systemanforderungen: Linux**

In der folgenden Tabelle werden die Systemanforderungen für das Installieren von DB2 Alphablox auf Linux-Systemen aufgelistet.

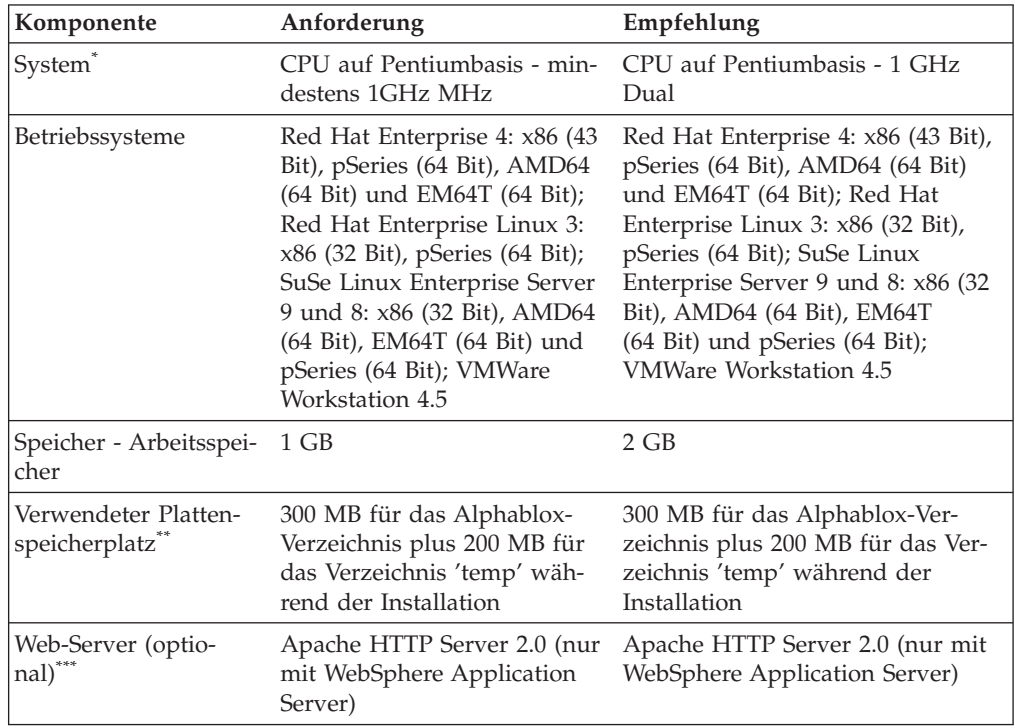

<span id="page-11-0"></span>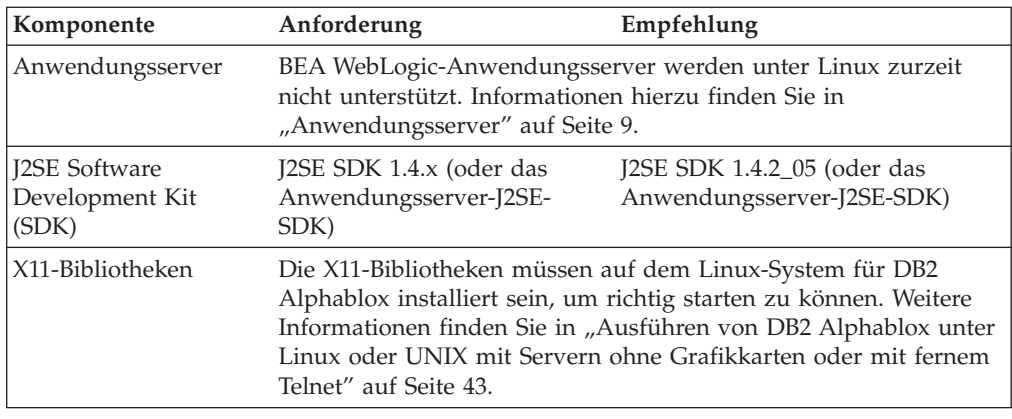

- **\*** DB2 Alphablox muss über ein X-Server-Fenster gestartet werden. Weitere Informationen finden Sie in ["Ausführen](#page-48-0) von DB2 Alphablox unter Linux oder UNIX mit Servern ohne [Grafikkarten](#page-48-0) oder mit fernem Telnet" auf [Seite](#page-48-0) 43.
- Der Plattenspeicherplatz, der für den virtuellen Speicher, das Caching oder Anwendungen verwendet wird, ist nicht berücksichtigt.
- **\*\*\*** DB2 Alphablox kann auch Apache Tomcat als Web-Server verwenden. Wenn ein anderer Web-Server und DB2 Alphablox zusammen verwendet werden, installieren Sie beide auf derselben Maschine. Wenn Sie iPlanet oder IIS als Web-Server verwenden, wird nur eine einzelne Instanz von DB2 Alphablox unterstützt. Informationen zur Verwendung von DB2 Alphablox und einem Standalone-Web-Server auf unterschiedlichen Maschinen erhalten Sie bei der Kundenunterstützung von DB2 Alphablox.
- **<sup>+</sup>** Die Verwendung mehrerer virtueller Web-Server mit IIS wird nicht unterstützt.

# **Systemanforderungen: IBM AIX**

In der folgenden Tabelle werden die Systemanforderungen für das Installieren von DB2 Alphablox auf einem IBM AIX-System aufgelistet.

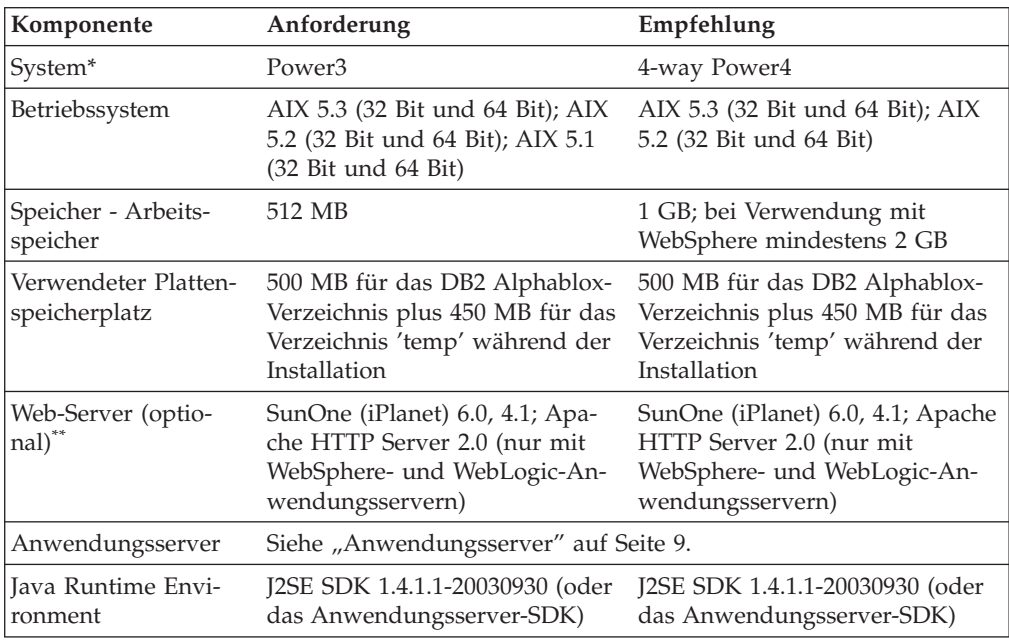

<span id="page-12-0"></span>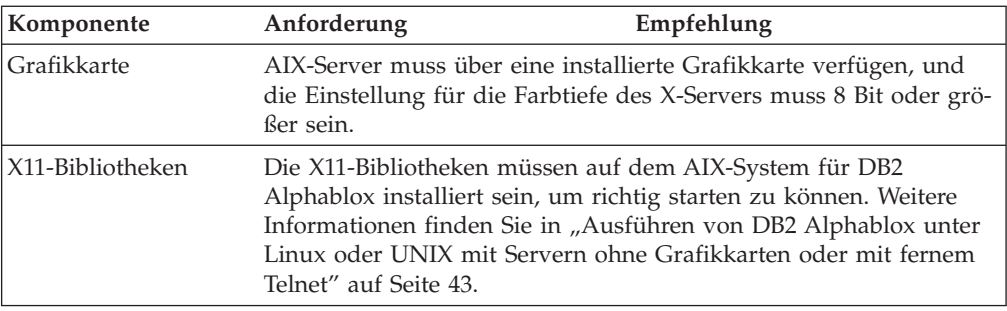

- **\*** DB2 Alphablox muss über ein X-Server-Fenster gestartet werden. Weitere Informationen finden Sie in ["Ausführen](#page-48-0) von DB2 Alphablox unter Linux oder UNIX mit Servern ohne [Grafikkarten](#page-48-0) oder mit fernem Telnet" auf [Seite](#page-48-0) 43.
- **\*\*** DB2 Alphablox kann auch mit Apache Tomcat als Webanwendungsserver verwendet werden. Wenn ein anderer Web-Server und DB2 Alphablox zusammen verwendet werden, installieren Sie beide auf derselben Maschine. Informationen zur Verwendung von DB2 Alphablox und einem Standalone-Web-Server auf unterschiedlichen Maschinen erhalten Sie bei der Kundenunterstützung von DB2 Alphablox.

# **Systemanforderungen: Sun Solaris**

In der folgenden Tabelle werden die Systemanforderungen für das Installieren von DB2 Alphablox auf einem Sun Solaris-System aufgelistet.

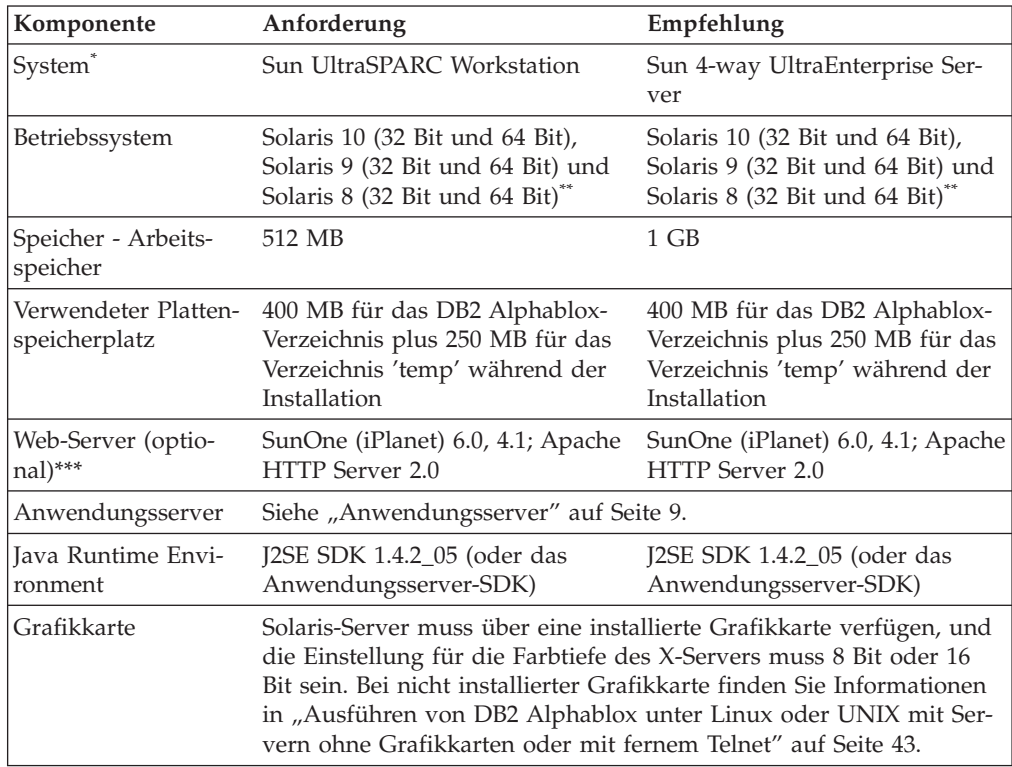

**\*** DB2 Alphablox muss über ein X-Server-Fenster gestartet werden. Weitere Informationen finden Sie in ["Ausführen](#page-48-0) von DB2 Alphablox unter Linux oder UNIX mit Servern ohne [Grafikkarten](#page-48-0) oder mit fernem Telnet" auf [Seite](#page-48-0) 43.

- <span id="page-13-0"></span>**\*\*** Installieren Sie die von Sun empfohlenen Programmkorrekturen für Solaris. Diese können unter [http://sunsolve.sun.com/](http://sunsolve.sun.com) heruntergeladen werden.
- **\*\*\*** DB2 Alphablox kann auch mit Apache Tomcat als Webanwendungsserver verwendet werden. Wenn ein anderer Web-Server und DB2 Alphablox zusammen verwendet werden, installieren Sie beide auf derselben Maschine. Informationen zur Verwendung von DB2 Alphablox und einem Standalone-Web-Server auf unterschiedlichen Maschinen erhalten Sie bei der Kundenunterstützung von DB2 Alphablox.

### **Systemanforderungen: Windows**

In der folgenden Tabelle werden die Systemanforderungen für das Installieren von DB2 Alphablox auf Microsoft Windows-Systemen aufgelistet.

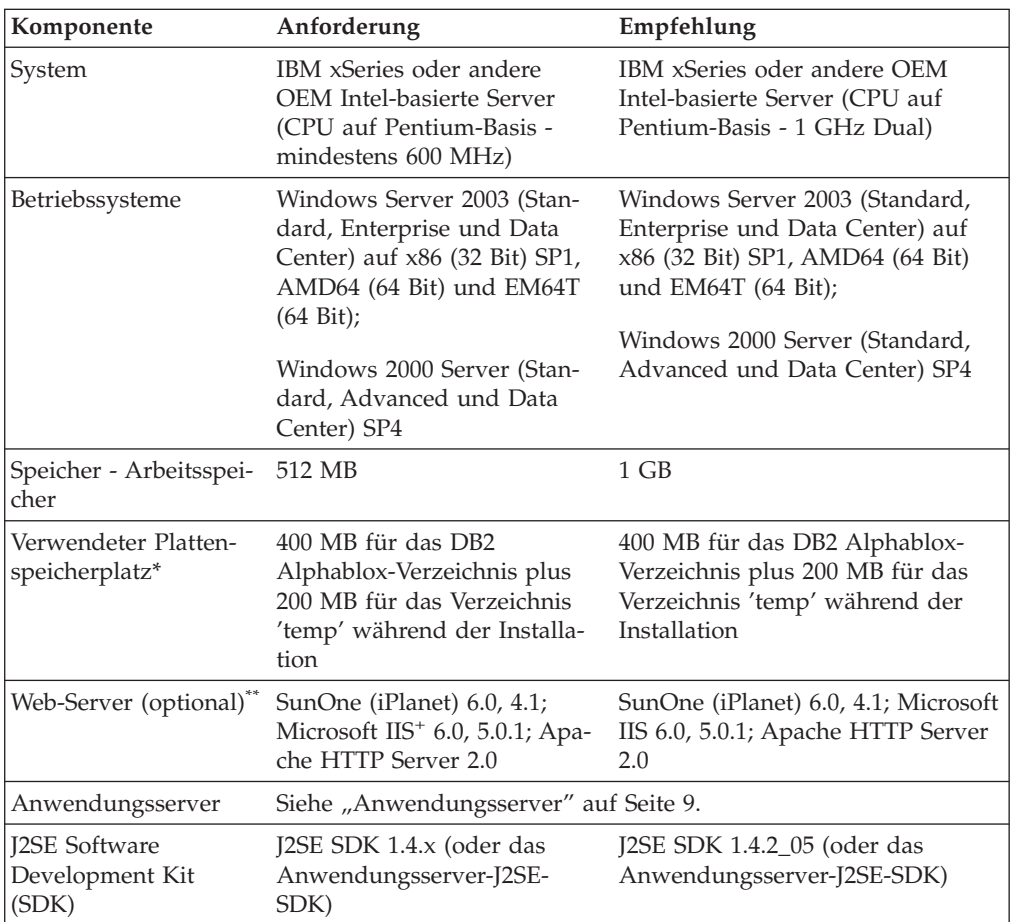

**\*** Der Plattenspeicherplatz, der für den virtuellen Speicher, das Caching oder Anwendungen verwendet wird, ist nicht berücksichtigt.

- DB2 Alphablox kann auch Apache Tomcat als Web-Server verwenden. Wenn ein anderer Web-Server und DB2 Alphablox zusammen verwendet werden, installieren Sie beide auf derselben Maschine. Bei Verwendung von SunOne (iPlanet) oder IIS als Web-Server wird nur eine Instanz von DB2 Alphablox unterstützt. Informationen zur Verwendung von DB2 Alphablox und einem Standalone-Web-Server auf unterschiedlichen Maschinen erhalten Sie bei der Kundenunterstützung von DB2 Alphablox.
- **<sup>+</sup>** Die Verwendung mehrerer virtueller Web-Server mit IIS wird nicht unterstützt.

# <span id="page-14-0"></span>**Anwendungsserver**

In der folgenden Tabelle werden die unterstützten J2EE-Anwendungsserver für DB2 Alphablox aufgelistet.

**Anmerkung:** Da DB2 Alphablox als Teil eines Anwendungsservers ausgeführt wird, müssen sich DB2 Alphablox und der Anwendungsserver auf derselben Maschine befinden.

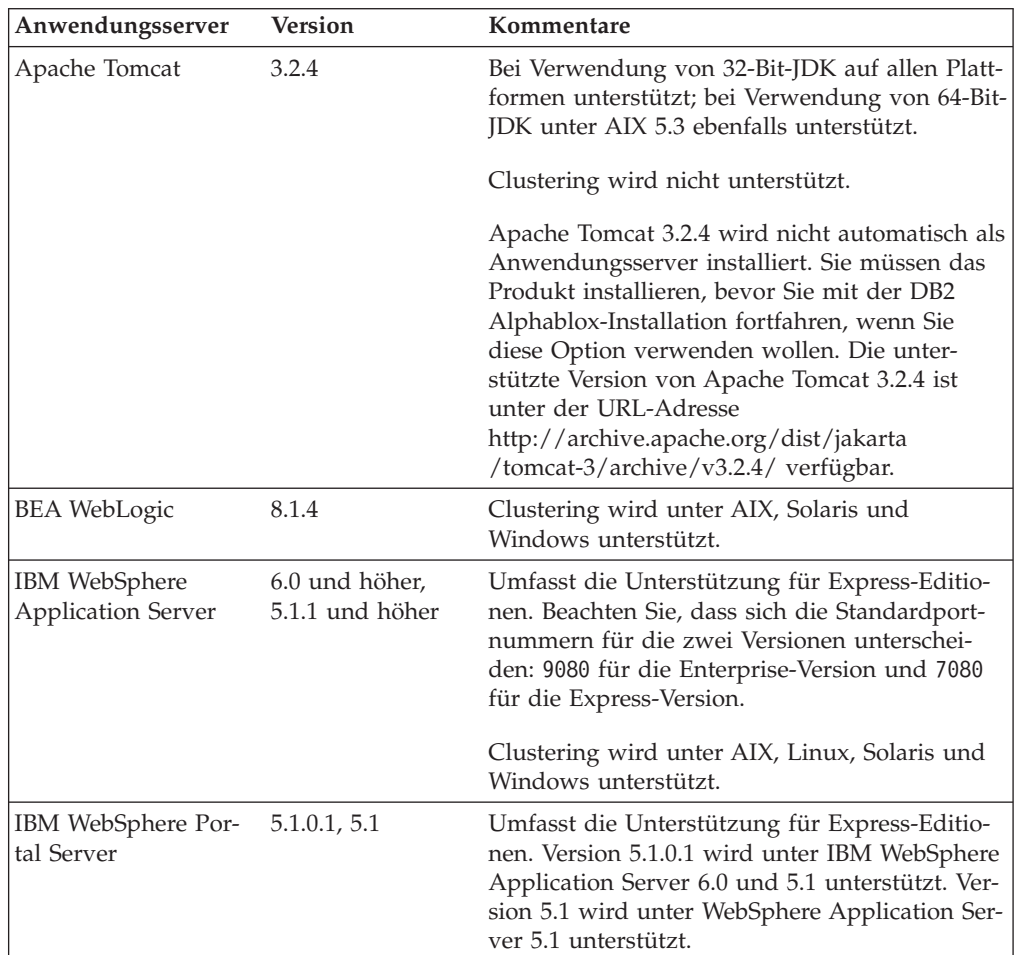

# <span id="page-16-0"></span>**Kapitel 2. Installationsvorbereitung**

Dieses Kapitel bietet einen Überblick über den Installationsprozess und beschreibt die Schritte, die Sie vor dem Starten des DB2 Alphablox-Installationsprogramms ausführen müssen.

- v "Installationsüberblick" auf Seite 11
- v "Checkliste für [Installationstasks"](#page-17-0) auf Seite 12
- v "Tasks zur [Installationsvorbereitung"](#page-17-0) auf Seite 12
	- "Für alle [Konfigurationen"](#page-17-0) auf Seite 12
	- "Verwenden von [WebSphere-Clusterumgebungen"](#page-18-0) auf Seite 13
	- "Verwenden des BEA [WebLogic-Anwendungsservers"](#page-19-0) auf Seite 14
	- "Verwenden von [WebLogic-Clusterumgebungen"](#page-20-0) auf Seite 15
	- "Verwenden des [SunOne-Web-Servers](#page-20-0) (iPlanet)" auf Seite 15
	- "Verwenden des [IIS-Web-Servers"](#page-20-0) auf Seite 15
	- "Verwenden des [Apache-Web-Servers"](#page-20-0) auf Seite 15

### **Installationsüberblick**

Der DB2 Alphablox-Installationsprozess installiert und konfiguriert DB2 Alphablox so, dass das Programm mit dem ausgewählten Anwendungsserver auf Ihrem System ausgeführt werden kann.

Das DB2 Alphablox-Installationsprogramm enthält einen GUI-basierten Assistenten, der Sie durch den Installationsprozess führt. Auf Linux- und UNIX-Maschinen ist außerdem ein konsolbasiertes Installationsprogramm verfügbar.

DB2 Alphablox muss unter Verwendung eines der unterstützten Anwendungsserver installiert werden. Eine Liste der unterstützten Anwendungsserver finden Sie in ["Anwendungsserver"](#page-14-0) auf Seite 9.

Das Installationsprogramm führt Sie durch den Prozess der Installation mit einem Anwendungsserver. Ihr Anwendungsserver muss entsprechend installiert und konfiguriert sein, bevor Sie das DB2 Alphablox-Installationsprogramm starten.

### **Konsolinstallation für Linux und UNIX**

Das DB2 Alphablox-Installationsprogramm enthält einen GUI-basierten Assistenten, der auf den meisten unterstützten Linux- und UNIX-Maschinen verwendet werden kann. Wenn Sie DB2 Alphablox über ein Konsolfenster auf einer Maschine installieren müssen, auf der die X-Windows-Bibliotheken nicht verfügbar sind, kann das Konsolinstallationsprogramm verwendet werden. Die konsolbasierte Installation kann auch verwendet werden, um eine konsolbasierte Installation auf einer Linuxoder UNIX-Maschine auszuführen, indem eine Telnet-Sitzung zur Linux- oder UNIX-Maschine von einer Windows-Maschine aus verwendet wird.

Zum Verwenden des Konsolinstallationsprogramms auf Linux- und UNIX-Plattformen befolgen Sie die in "Starten des [Installationsprogramms"](#page-22-0) auf Seite 17 beschriebene Prozedur, und wählen Sie Option 1 aus, wenn das Installationsprogramm Sie auffordert, die Konsolinstallation zu starten.

# <span id="page-17-0"></span>**Checkliste für Installationstasks**

In der folgenden Tabelle werden die Haupttasks, die für die DB2 Alphablox-Installation erforderlich sind, mit einem Link zur Position der Informationen zu jeder Task aufgelistet.

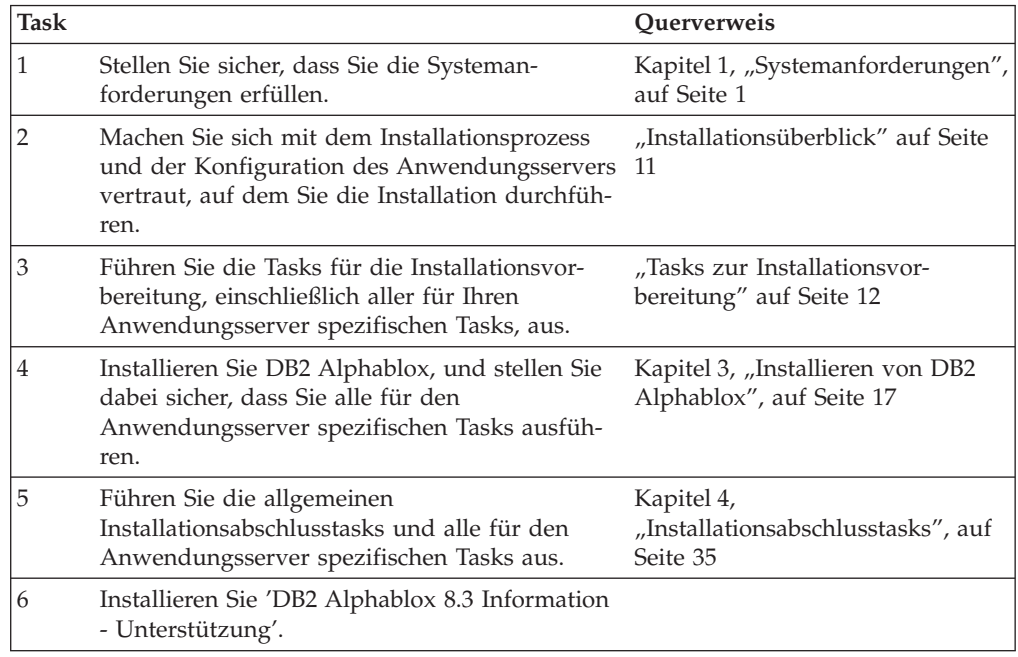

# **Tasks zur Installationsvorbereitung**

Bevor Sie DB2 Alphablox installieren, sollten Sie die folgenden Tasks ausführen.

# **Für alle Konfigurationen**

Führen Sie die folgenden Tasks durch, bevor Sie das DB2 Alphablox-Installationsprogramm ausführen:

- 1. Stellen Sie sicher, dass Ihre Servermaschine über die erforderlichen Konfigu-rationsspezifikationen verfügt. Details hierzu finden Sie in ["Unterstützte](#page-10-0) Server[konfigurationen"](#page-10-0) auf Seite 5.
- 2. Wenn Sie ein Upgrade für eine vorhandene Instanz von DB2 Alphablox ausführen, fahren Sie den Server vor dem Upgrade herunter.
- 3. Wenn Sie eine relationale Datenbank für Ihr DB2 Alphablox-Repository verwenden, stellen Sie sicher, dass Sie Ihre Datenbank konfiguriert haben und über alle datenbankspezifischen Konfigurationsdaten verfügen, die Sie zum Herstellen einer Verbindung zu dieser Datenbank benötigen.
- 4. Kopieren Sie die benötigten JDBC-Treiber (siehe "Relationale [Datenbanken"](#page-9-0) auf [Seite](#page-9-0) 4) in ein Verzeichnis auf Ihrer Installationsmaschine, das nur JDBC-Treiber enthält. Sie können während der Installation die unterstützten JDBC-Treiber in diesem Verzeichnis aktivieren.
- 5. Stellen Sie sicher, dass Sie über die erforderlichen Verwaltungsrechte für Ihr System verfügen:
	- v Stellen Sie auf Windows-Systemen sicher, dass Sie die Administratorrechte auf der Windows 2000- oder Windows Server 2003-Maschine haben, die Sie für die Installation verwenden.

v Stellen Sie auf Linux- und UNIX-Systemen sicher, dass Sie den vollständigen Zugriff zum Lesen, Schreiben und Ausführen für das Dateisystem haben, auf dem Sie installieren.

# <span id="page-18-0"></span>**Verwenden von WebSphere-Clusterumgebungen**

Beachten Sie Folgendes, wenn Sie DB2 Alphablox in einer WebSphere Application Server-Clusterumgebung installieren:

- Wenn IBM WebSphere Application Server und Network Deployment Manager sich auf derselben Maschine befinden, müssen unterschiedliche Ports definiert werden. Dies gilt auch, wenn Sie beabsichtigen, WebSphere als Knoten hinzuzufügen, der von Network Deployment Manager verwaltet wird.
- Wenn Sie WebSphere-Cluster in einer Windows-Umgebung verwenden und eine Windows-Domäne vorhanden ist, stellen Sie sicher, dass der Benutzer die folgenden Berechtigungen hat:
	- Als Teil des Betriebssystems handeln
	- Anmelden als Dienst
	- Windows-Netzwerkadministrator (von Ihrem Domänenadministrator definiert)
- Wenn Sie einen WebSphere-Cluster in einer Linux- oder UNIX-Umgebung verwenden, stellen Sie sicher, dass Sie über einen Benutzer mit Root-Zugriffsrechten verfügen.

Gehen Sie wie folgt vor, um WebSphere Application Server im Clustermodus zu verwenden:

- 1. Installieren Sie WebSphere auf Maschine 1.
- 2. Installieren Sie WebSphere auf Maschine 2.
- 3. Installieren Sie WebSphere Network Deployment Manager auf Maschine 3. (Erfolgt die Installation auf Maschine 1 oder 2 stellen Sie sicher, dass die Portnummern unterschiedlich sind.)
- 4. Starten Sie WebSphere Network Deployment Manager mit Hilfe der Stapeldatei startManager.bat (Windows) bzw. startManager.sh (Linux oder UNIX), die sich im folgenden Verzeichnis befindet:

<websphere\_verz>/DeploymentManager/bin/

5. Gehen Sie zu Maschine 1, und fügen Sie WebSphere im Knoten zu Network Deployment Manager hinzu:

<websphere\_verz>/AppServer/bin/addNode <DM\_HOST> <SOAP\_CONNECTOR\_\_PORT>)

Der Standardport ist 8884.

- 6. Wiederholen Sie Schritt 5 für Maschine 2.
- 7. Fügen Sie dem virtuellen Host **default\_host** Aliasnamen für die WebSphere-HTTP-Ports auf den Maschinen 1 und 2 (der Standardwert ist 9080) hinzu, indem Sie die folgenden Schritte ausführen:
	- a. Gehen Sie zur WebSphere-Administrationskonsole.
	- b. Wählen Sie **Umgebung > Virtuelle Hosts** aus.
	- c. Klicken Sie **default\_host** an.
	- d. Wählen Sie unter **Weitere Merkmale** die Option **Hostaliasnamen** aus, und fügen Sie einen neuen Hostaliasnamen hinzu, dessen Hostname und Port auf den WebSphere-HTTP-Port gesetzt sind.
- 8. Sie können nun einen Cluster erstellen, indem Sie Clusteroptionen auswählen und die WebSphere-Server hinzufügen.

<span id="page-19-0"></span>**Anmerkung:** Der Befehl addNode startet automatisch den Knotenagenten. Er startet jedoch nicht den Server, so dass Sie den Server mit dem Befehl addNode.bat (Windows) bzw. addNode.sh (Linux oder UNIX) starten müssen. Der Befehl befindet sich im folgenden Verzeichnis: <websphere\_verz>/AppServer/bin/

Sie können auch die Alphablox-Verwaltungsseiten verwenden.

**Anmerkung:** Wenn Sie Network Deployment Manager und alle seine Knoten stoppen und dann erneut starten, müssen Sie den Knoten manuell starten. Führen Sie hierzu den Befehl startNode.bat (Windows) bzw. startNode.sh (Linux oder UNIX) von jeder Knotenmaschine aus. Die Befehlsdatei befindet sich im folgenden Verzeichnis: <websphere\_verz>/AppServer/bin/

Dieser Befehl startet automatisch den Knotenagenten. Der Server wird jedoch nicht gestartet, so dass Sie den Server mit dem Befehl startServer.bat (Windows) bzw. startServer.sh (Linux oder UNIX) starten müssen. Dieser Befehl befindet sich im folgenden Verzeichnis:

<websphere\_verz>/AppServer/bin/

Weitere Informationen zur Konfiguration und Installation von DB2 Alphablox in einer WebSphere-Clusterumgebung finden Sie in ["Installieren](#page-31-0) von DB2 Alphablox in IBM [WebSphere-Clusterumgebungen"](#page-31-0) auf Seite 26.

### **Verwenden des BEA WebLogic-Anwendungsservers**

Wenn Sie DB2 Alphablox auf dem BEA WebLogic-Anwendungsserver ausführen, müssen Sie die folgenden Tasks durchführen, bevor Sie das Alphablox-Installationsprogramm ausführen:

- 1. Installieren Sie den WebLogic-Anwendungsserver. Stellen Sie sicher, dass es sich um eine unterstützte Version von WebLogic handelt, wie in ["Anwendungs](#page-14-0)[server"](#page-14-0) auf Seite 9 beschrieben. Details zum Installieren von WebLogic entnehmen Sie der BEA WebLogic-Dokumentation, die Sie online unter <http://edocs.bea.com> ('BEA Product Documentation') finden.
- 2. Verwenden Sie den WebLogic-Konfigurationsassistenten, um eine Domäne zu erstellen.
- 3. Starten Sie den WebLogic-Server.
- 4. Öffnen Sie die WebLogic-Konsole.
- 5. Erstellen Sie mindestens einen Benutzer für WebLogic. Beispielsweise müssen Sie zum Erstellen eines Benutzers, der mit dem Standardbenutzer mit Verwaltungsaufgaben in einer Apache Tomcat-Konfiguration von DB2 Alphablox identisch ist, einen Benutzer mit dem Namen admin und einem Kennwort password erstellen.
	- a. Erstellen Sie eine Gruppe namens AlphabloxAdministrator unter der Sicherheit des entsprechenden Bereichs.
	- b. Erstellen Sie eine weitere Gruppe namens AlphabloxUser unter der Sicherheit des entsprechenden Bereichs.
	- c. Konfigurieren Sie eine Rolle namens AlphabloxAdministrator, und fügen Sie die Bedingung hinzu, dass der Aufrufende Mitglied der Gruppe AlphabloxAdministrator und AlphabloxUser ist.
	- d. Konfigurieren Sie eine Rolle namens AlphabloxUser, und fügen Sie die Bedingung hinzu, dass der Aufrufende Mitglied der Gruppe AlphabloxUser ist.

e. Erstellen Sie einen Benutzer namens admin, und fügen Sie diesen Benutzer den Gruppen AlphabloxAdministrator und AlphabloxUser hinzu.

Details zum Erstellen und Modifizieren von Gruppen in WebLogic entnehmen Sie der BEA WebLogic-Dokumentation, die Sie online unter <http://edocs.bea.com> ('BEA Product Documentation') finden.

### <span id="page-20-0"></span>**Verwenden von WebLogic-Clusterumgebungen**

Details zur Installationsvorbereitung bei der Konfiguration und Installation von Alphablox in einer WebLogic-Clusterumgebung finden Sie in ["Verwenden](#page-33-0) von DB2 Alphablox in [WebLogic-Clusterumgebungen"](#page-33-0) auf Seite 28.

### **Verwenden des SunOne-Web-Servers (iPlanet)**

Wenn Sie eine Apache Tomcat-Konfiguration mit dem SunOne-Web-Server (iPlanet) installieren, führen Sie die folgenden Tasks aus:

- 1. Stellen Sie sicher, dass der Web-Server auf Ihrer Maschine installiert und konfiguriert ist.
- 2. Stellen Sie sicher, dass Sie Verwaltungszugriff für den Web-Server haben. Dadurch ist sichergestellt, dass Sie die Zugriffsrechte für das Lesen, Schreiben, Löschen und Erstellen haben, während Sie auf dem Web-Server arbeiten.
- 3. Bevor Sie das DB2 Alphablox-Installationsprogramm starten, müssen Sie den Web-Server herunterfahren.

### **Verwenden des IIS-Web-Servers**

Wenn Sie eine Apache Tomcat-Konfiguration mit dem IIS-Web-Server installieren, führen Sie die folgenden Tasks aus:

- 1. Stellen Sie sicher, dass der Web-Server auf Ihrer Maschine installiert und konfiguriert ist.
	- **Wichtig:** ISS muss über ein Verzeichnis Scripts verfügen, damit die Installation bzw. Neuinstallation erfolgreich verläuft. Löschen Sie das Verzeichnis Scripts nicht von Ihrem IIS-Server.
- 2. Wenn Sie IIS verwenden, entscheiden Sie sich entweder für die Web-Server-Sicherheit oder die DB2 Alphablox-Sicherheit. Details zu den Tasks, die für das Einrichten Ihrer Sicherheit mit IIS nötig sind, finden Sie im Abschnitt über Sicherheit und Authentifizierung im *Administrator's Guide*.
- 3. Bevor Sie die DB2 Alphablox-Installation starten, müssen Sie den Web-Server herunterfahren.

#### **Verwenden des Apache-Web-Servers**

Wenn Sie eine Apache Tomcat-Konfiguration installieren und den Apache-Web-Server verwenden, führen Sie die folgenden Tasks aus:

- 1. Stellen Sie sicher, dass der Web-Server auf Ihrer Maschine installiert und konfiguriert ist.
- 2. Stellen Sie sicher, dass Sie Verwaltungszugriff für den Web-Server haben. Dadurch ist sichergestellt, dass Sie die Zugriffsrechte für das Lesen, Schreiben, Löschen und Erstellen haben, während Sie auf dem Web-Server arbeiten.
- 3. Bevor Sie die DB2 Alphablox-Installation starten, müssen Sie den Web-Server herunterfahren.
- 4. Starten Sie DB2 Alphablox, bevor Sie den Web-Server starten. Dadurch kann DB2 Alphablox eine für den Web-Server erforderliche Datei erstellen.

5. Stoppen Sie DB2 Alphablox, und starten Sie dann Ihren Web-Server. DB2 Alphablox wird jetzt ordnungsgemäß gestartet, sobald Ihr Web-Server gestartet wird.

# <span id="page-22-0"></span>**Kapitel 3. Installieren von DB2 Alphablox**

In diesem Kapitel wird die Prozedur für das Installieren von DB2 Alphablox auf Linux-, UNIX- und Windows-Systemen beschrieben.

- "Starten des Installationsprogramms" auf Seite 17
- "Antworten auf Eingabeaufforderungen des [Installationsprogramms"](#page-23-0) auf Seite [18](#page-23-0)
- "Verwenden von DB2 Alphablox in [WebSphere-Clusterumgebungen"](#page-30-0) auf Seite [25](#page-30-0)
- v "Verwenden von DB2 Alphablox in [WebLogic-Clusterumgebungen"](#page-33-0) auf Seite 28
- "Verwenden von DB2 Alphablox mit verwalteten [WebLogic-Servern"](#page-36-0) auf Seite 31
- v "Verwenden von DB2 Alphablox mit vertikalen [WebLogic-Clustern"](#page-37-0) auf Seite 32

### **Starten des Installationsprogramms**

Wenn Sie die Systemanforderungen überprüft (siehe Kapitel 1, ["Systeman](#page-6-0)[forderungen",](#page-6-0) auf Seite 1) und die erforderlichen Tasks ausgeführt haben, die in Kapitel 2, ["Installationsvorbereitung",](#page-16-0) auf Seite 11 beschrieben sind, können Sie mit der Installation von DB2 Alphablox beginnen. Befolgen Sie die Schritte, die nachfolgend für Ihr Betriebssystem beschrieben sind.

### **Windows**

Führen Sie Folgendes aus, um das DB2 Alphablox-Installationsprogramm auf Windows-Plattformen zu starten:

- 1. Legen Sie die CD-ROM in das Laufwerk ein. Das DB2 Alphablox-Installationsprogramm sollte automatisch starten, und nach kurzer Zeit wird die erste Anzeige aufgerufen.
	- **Anmerkung:** Wenn Sie Microsoft Analysis Services mit DB2 Alphablox verwenden, müssen Sie die mindestens erforderlichen Versionen von Microsoft Data Access Components (MDAC) oder Microsoft PivotTable Services installieren, bevor Sie mit Ihrer Installation fortfahren.
- 2. Führen Sie die übrigen Schritte der Installationsprozedur auf Windows-Platt-formen aus. Diese sind in "Antworten auf [Eingabeaufforderungen](#page-23-0) des [Installationsprogramms"](#page-23-0) auf Seite 18 beschrieben.

# **Linux und UNIX**

Führen Sie Folgendes aus, um das DB2 Alphablox-Installationsprogramm auf Linux- und UNIX-Plattformen zu starten:

- 1. Wenn Sie von einem CD-Laufwerk installieren, hängen Sie das CD-Laufwerk für die Installation an.
- 2. Navigieren Sie zur höchsten Ebene des Installationsverzeichnisses (das Verzeichnis, in dem die CD-ROM angehängt ist, bzw. das Verzeichnis, in dem Sie die Datei entpackt haben). Beispiel: cd /cdrom
- 3. Führen Sie die Prozedur install.sh zum Starten der Installation aus, indem Sie den folgenden Befehl eingeben:

./install.sh

- <span id="page-23-0"></span>4. Wählen Sie aus, ob das grafische Standardinstallationsprogramm oder das Konsolinstallationsprogramm (Details finden Sie in ["Konsolinstallation](#page-16-0) für Linux und [UNIX"](#page-16-0) auf Seite 11) ausgeführt werden soll.
- 5. Das Installationsprogramm entpackt die Installationsdateien, und dann wird die erste Anzeige aufgerufen. Dieser Prozess kann mehrere Minuten in Anspruch nehmen, da eine große Datei entpackt werden muss. Die verbleibende Installationsprozedur wird in "Antworten auf Eingabeaufforderungen des Installationsprogramms" auf Seite 18 beschrieben.

# **Antworten auf Eingabeaufforderungen des Installationsprogramms**

Nachdem Sie das Installationsprogramm gestartet haben, wie in ["Starten](#page-22-0) des [Installationsprogramms"](#page-22-0) auf Seite 17 beschrieben, fahren Sie mit der Installation fort, indem Sie die folgenden Schritte ausführen.

Die Installation von DB2 Alphablox kann auf Ihre besondere Situation angepasst werden, indem Sie eine der vordefinierten Installationsoptionen auswählen, oder indem Sie die benutzerdefinierte Option zur Auswahl der speziell von Ihnen benötigten Komponenten auswählen. In der nachfolgenden Tabelle werden die Installationsoptionen aufgelistet, die im DB2 Alphablox-Installationsprogramm verfügbar sind:

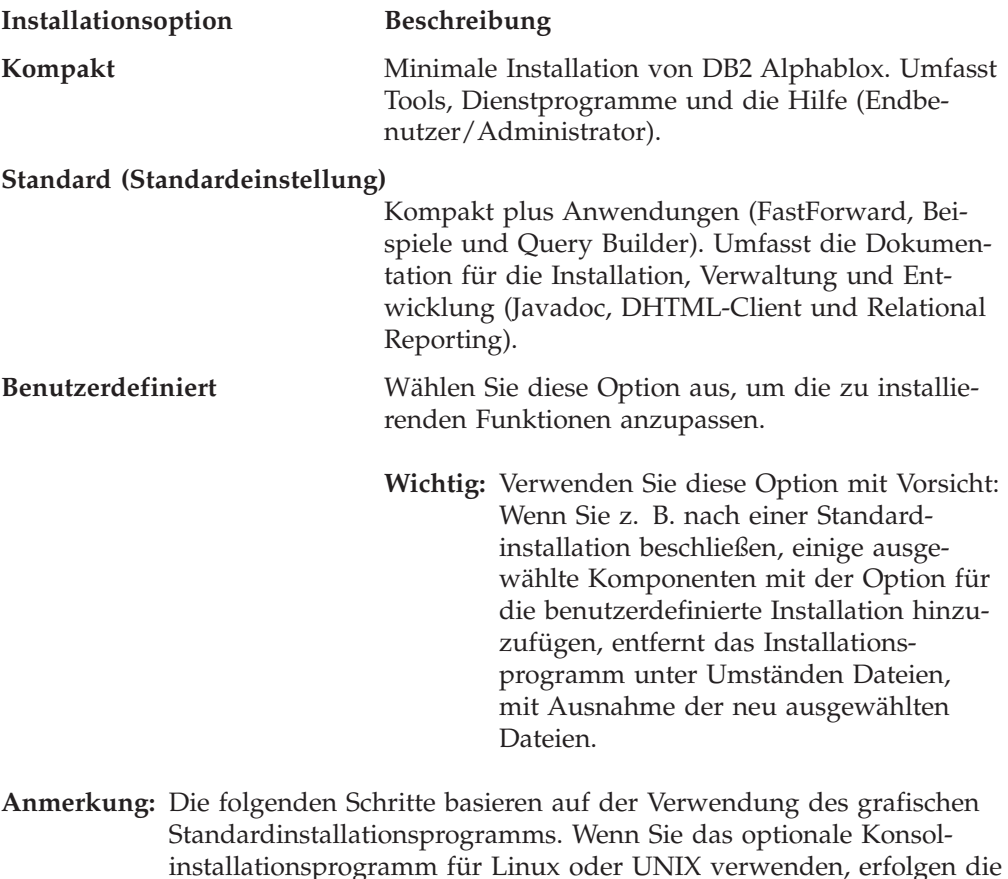

installationsprogramm für Linux oder UNIX verwenden, erfolgen die Eingabeaufforderungen auf Befehlszeilenebene und weichen etwas vom grafischen Installationsprogramm ab. Es werden aber dieselben Funktionen bereitgestellt.

# <span id="page-24-0"></span>**Installationsbeginn: Alle Konfigurationen**

Führen Sie die folgenden Schritte aus, um mit dem DB2 Alphablox-Installationsprozess für alle Konfigurationen zu beginnen:

- 1. Nachdem Sie das Installationsprogramm gestartet haben, wird die Anfangsinstallationsanzeige **DB2 Alphablox** aufgerufen. Klicken Sie den Knopf **Weiter** an.
- 2. Die Anzeige **Lizenzvertrag** wird aufgerufen. Sie müssen zum Fortsetzen der Installation die Bedingungen des Lizenzvertrages akzeptieren, die im Fenster mit Schiebeleiste angezeigt werden. Wählen Sie den entsprechenden Radioknopf aus, um die Lizenzvereinbarung zu akzeptieren, und klicken Sie dann den Knopf **Weiter** an.
- 3. Akzeptieren Sie in der Anzeige **Instanzname und Speicherposition auswählen** den Standardwert für den Instanznamen (AlphabloxAnalytics), oder geben Sie einen neuen Namen an. Akzeptieren Sie außerdem das Standardzielverzeichnis, oder geben Sie eine andere Speicherposition für Ihre DB2 Alphablox-Installation an. Klicken Sie **Weiter** an.
- 4. Die nächste Anzeige **Installationssatz auswählen** ermöglicht Ihnen die Auswahl eines vordefinierten Installationssatzes, wie zu Beginn dieses Abschnitts erwähnt, oder eines benutzerdefinierten Installationssatzes. Der Standardinstallationssatz heißt **Standard**. Klicken Sie **Weiter** an.

#### **Bei einer Neuinstallation:**

Bei einer Neuinstallation von DB2 Alphablox fahren Sie mit der Installation fort, wie in den Ihrer Konfiguration entsprechenden Abschnitten beschrieben.

- v "IBM WebSphere [Application](#page-25-0) Server oder Portal Server" auf Seite 20
- "BEA [WebLogic"](#page-25-0) auf Seite 20
- v ["Verwenden](#page-26-0) von Apache Tomcat" auf Seite 21

#### **Bei einem Upgrade:**

Das DB2 Alphablox-Installationsprogramm wechselt in den Upgrademodus, wenn es feststellt, dass Sie ein Verzeichnis ausgewählt haben, das eine vorherige Installation von DB2 Alphablox enthält. Im Folgenden werden die Schritte erläutert, mit denen Sie ein Upgrade der vorherigen Installation ausführen können.

- 1. Nach dem Starten des DB2 Alphablox-Installationsprogramms wird die Anzeige **IBM DB2 Alphablox 8.3 Installation** angezeigt. Drücken Sie nach dem Lesen der Übersicht **Weiter**.
- 2. Die Anzeige **Lizenzvertrag** wird aufgerufen. Wählen Sie zum Fortfahren die Anzeige zum Akzeptieren der Bedingungen des Lizenzvertrages aus, und drücken Sie **Weiter**.
- 3. Wählen Sie in der Anzeige **Instanzname und Speicherposition auswählen** die Optionen **Serverinstanzname** und **Zielverzeichnis** aus. Wenn sich der Serverinstanzname Ihrer vorherigen Installation vom Standardwert unterscheidet (AlphabloxAnalytics), stellen Sie sicher, dass in das Feld **Serverinstanzname** der richtige Name eingegeben wird.
- 4. Drücken Sie **Weiter**.
- 5. Wählen Sie in der Anzeige **Installationssatz auswählen** den gewünschten Installationssatz aus. Wählen Sie für ein Upgrade den Installationssatz aus, den Sie in Ihrer vorherigen Installation verwendet haben, und drücken Sie **Weiter**.
- 6. Die Anzeige **Upgrade bestätigen** wird angezeigt, in der Sie Ihre Auswahl bestätigen und dann die Option **Schrittweise** oder **Automatisches Upgrade** auswäh-

len können. Wenn Sie keine Änderungen in den Einstellungen des Anwendungsservers vornehmen wollen, wählen Sie **Automatisches Upgrade** aus.

<span id="page-25-0"></span>7. Drücken Sie zum Starten der Installation **Weiter**.

Nach Beendigung der Installation wird ein Browserfenster mit der Installationsprotokolldatei angezeigt. Fehlernachrichten und Warnungen werden angezeigt, falls während der Installation Fehler aufgetreten sind.

### **IBM WebSphere Application Server oder Portal Server**

Führen Sie die folgenden Schritte aus, um DB2 Alphablox für die Verwendung mit IBM WebSphere Application Server oder IBM WebSphere Portal Server zu installieren.

- **Anmerkung: Installieren von DB2 Alphablox mit WebSphere unter Windows:** Wenn Sie DB2 Alphablox auf einem WebSphere-Server auf Windows-Systemen installieren, die eine Verbindung zu Microsoft Analysis Services-Datenquellen herstellen, müssen die WebSphere Server-Installation und die DB2 Alphablox-Installation vom selben Windows-Benutzer durchgeführt werden. Andernfalls kann DB2 Alphablox keine Verbindung zu Microsoft Analysis Services herstellen.
- 1. Führen Sie den Anfangsteil der Installation wie in ["Installationsbeginn:](#page-24-0) Alle [Konfigurationen"](#page-24-0) auf Seite 19 beschrieben aus.
- 2. Fahren Sie Ihren WebSphere-Server herunter.
- 3. Wählen Sie in der Anzeige **Anwendungsserver auswählen** die Option **WebSphere** in der Dropdown-Liste aus.
- 4. Klicken Sie den Knopf **Weiter** an. Das Installationsprogramm zeigt ein Fenster mit einer Warnung an, die Sie auffordert, WebSphere zu beenden, bevor Sie fortfahren. Stellen Sie sicher, dass Ihr WebSphere-Server heruntergefahren wurde, sonst wird die Installation nicht erfolgreich abgeschlossen.
- 5. Geben Sie in der nächsten Anzeige das WebSphere-Stammverzeichnis (das Verzeichnis <websphere\_verz>/AppServer, in dem WebSphere installiert ist) ein. Das Installationsprogramm ermittelt die Standardwerte mit Hilfe Ihrer WebSphere-Konfigurationsdatei.
- 6. Wählen Sie in der Anzeige **WebSphere-Server auswählen** Ihren WebSphere-Server in der Dropdown-Liste aus, und klicken Sie anschließend **Weiter** an.
- 7. Prüfen Sie in der Anzeige **WebSphere-Einstellungen prüfen** die Verbindungsdetails, und geben Sie die Anmeldeinformationen für den Administrator ein.
- 8. Fahren Sie mit der Installation fort, indem Sie die Schritte in ["Installationsab](#page-27-0)schluss: Alle [Konfigurationen"](#page-27-0) auf Seite 22 ausführen.

### **BEA WebLogic**

Führen Sie Folgendes aus, um DB2 Alphablox für die Ausführung mit dem BEA WebLogic-Anwendungsserver zu installieren.

- 1. Führen Sie die Installationsvorbereitungstasks für WebLogic wie in ["Verwenden](#page-19-0) des BEA [WebLogic-Anwendungsservers"](#page-19-0) auf Seite 14 beschrieben aus.
- 2. Führen Sie den Anfangsteil der Installation wie in ["Installationsbeginn:](#page-24-0) Alle [Konfigurationen"](#page-24-0) auf Seite 19 beschrieben aus.
- 3. Fahren Sie Ihren WebLogic-Server herunter.
- 4. Wenn Sie zur Anzeige **Anwendungsserver auswählen** gelangen, wählen Sie **Unter Verwendung eines vorhandenen Anwendungsservers installieren** und dann den Eintrag **WebLogic8** in der Dropdown-Liste aus.
- <span id="page-26-0"></span>5. Klicken Sie den Knopf **Weiter** an. Das Installationsprogramm fordert Sie auf, WebLogic zu beenden, bevor Sie fortfahren. Wenn WebLogic nicht beendet wird, kann die Installation nicht erfolgreich abgeschlossen werden.
- 6. **WebLogic**:
	- a. Geben Sie die Startseite der WebLogic-Domäne (z. B. <BEA\_start>/user\_projects/domains/) und das WebLogic-Verzeichnis ein, in dem sich die Datei weblogic.jar befindet (z. B. <bea\_start>/weblogic81/server/lib/). Wählen Sie die entsprechenden Werte für den WebLogic-Domänennamen, den WebLogic-Servernamen und die Startdateien aus, bzw. geben Sie diese ein. Wählen Sie für die Startdateien die domänenspezifische Datei startWebLogic.cmd (Windows) bzw. startWebLogic.sh (Linux und UNIX) und die domänenspezifische Datei installService.cmd aus.
	- b. Klicken Sie **Weiter** an, und geben Sie dann den Benutzernamen des WebLogic-Administrators und dessen Kennwort ein.

**WebLogic-Portal:** Nachdem Sie die obigen Schritte für WebLogic ausgeführt haben, klicken Sie den Knopf **Durchsuchen** an, um die WebLogic-Serverstartdatei auszuwählen. Diese befindet sich in der Regel in <BEA\_start>\portal\bin\win32\startWebLogic.cmd. (Anmerkung: Ignorieren Sie die gefüllte Liste im Auswahlfenster für Startdateien.) Legen Sie den Pfad für die Servicedatei fest, diese befindet sich in der Regel in: <BEA\_start>\portal\bin\win32\installWebLogicService.cmd.

7. Fahren Sie mit der Installation im Abschnitt ["Installationsabschluss:](#page-27-0) Alle [Konfigurationen"](#page-27-0) auf Seite 22 fort.

### **BEA WebLogic (mit Clusterumgebung)**

Siehe "Verwenden von DB2 Alphablox in [WebLogic-Clusterumgebungen"](#page-33-0) auf Seite [28.](#page-33-0)

# **Verwenden von Apache Tomcat**

Zum Installieren von DB2 Alphablox zur Ausführung mit Apache Tomcat fahren Sie mit der Installation wie folgt fort.

1. Wählen Sie in der Anzeige **Anwendungsserver auswählen** die Option **Tomcat** aus, klicken Sie **Weiter** an, und geben Sie die Speicherposition des Apache Tomcat-Stammverzeichnisses ein. Nachdem Sie die entsprechenden Optionen ausgewählt haben, klicken Sie den Knopf **Weiter** an.

**Anmerkung:** Apache Tomcat 3.2.4 wird nicht automatisch installiert. Für diesen Schritt sollten Sie auf eine vorinstallierte Apache Tomcat 3.2.4- Installation zeigen.

- 2. In der Anzeige **DB2 Alphablox konfigurieren** versucht das Installationsprogramm, die Portnummer zu finden, in der Ihr Web-Server aktiv ist, und trägt Standardwerte für die minimale und maximale Größe des JRE-Heapspeichers ein. Akzeptieren Sie die Standardwerte, oder modifizieren Sie die Einstellungen, und klicken Sie dann den Knopf **Weiter** an.
	- **Anmerkung:** Die maximal zulässige Größe des Heapspeichers beträgt 2047 MB. Die minimale Größe des Heapspeichers beträgt 32 MB.
- <span id="page-27-0"></span>**Wichtig:** Sie müssen Ihren Web-Server stoppen, um DB2 Alphablox mit einem externen Web-Server zu installieren. Das Inaktivieren des Web-Servers ist nötig, damit einige Konfigurationsdateien aktualisiert werden können, die gesperrt sind, während der Web-Server aktiv ist. Wenn das Installationsprogramm feststellt, dass Ihr Web-Server aktiv ist, werden Sie aufgefordert, ihn zu beenden.
- 3. Fahren Sie mit der Installation im Abschnitt "Installationsabschluss: Alle Konfigurationen" fort.

# **Installationsabschluss: Alle Konfigurationen**

Gehen Sie wie folgt vor, um mit der Installation für alle Konfigurationen fortzufahren:

- 1. Geben Sie in der Anzeige **DB2 Alphablox konfigurieren** neue Werte ein, oder akzeptieren Sie die Standardwerte für folgende Angaben:
	- v **Telnet-Konsolport**: Der Port, über den Sie auf eine Telnet-Konsole zu DB2 Alphablox zugreifen können. Der ausgewählte Port muss auf Ihrem System verfügbar sein.
	- v **Name der Serverprotokolldatei**: Der Name der aktiven DB2 Alphablox-Protokolldatei.
	- v **Konsolnachrichtenebene**: Die Ebene der Nachrichten, die an die Konsole und die Protokolldatei gesendet werden.
	- v **SMTP-Server**: Der Name eines SMTP-E-Mail-Servers in Ihrem Netz, so dass Anwendungen für das Senden von E-Mails konfiguriert werden können.

**Anmerkung:** Sie können diese Werte später mit Hilfe der DB2 Alphablox-Verwaltungsseiten modifizieren.

- 2. Geben Sie in der Anzeige **J2SE SDK-Speicherposition auswählen** das Verzeichnis ein, in dem eine unterstützte J2SE SDK 1.4 Version installiert ist. Klicken Sie **Weiter** an.
- 3. Die Anzeige **JDBC-Treiber aktivieren** wird angezeigt, und die Option **Gebündelten DB2v8-Treiber verwenden** ist ausgewählt. Sie haben auch die Möglichkeit, die Option **Zusätzliche Treiber aus dem Verzeichnis hinzufügen** auszuwählen und danach zu dem Verzeichnis zu blättern, in dem Ihre JDBC-Treiber installiert sind. Nachdem Sie das Verzeichnis ausgewählt haben, klicken Sie den Knopf **JDBC-Treiber aktivieren** an, um jeden unterstützten Treiber zu aktivieren. Klicken Sie nach der Auswahl der JDBC-Treiber **Weiter** an.
	- **Anmerkung:** Unterstützte Treiber müssen sich in einem Verzeichnis befinden, das nur JDBC-Treiber enthält. Sie haben dies Verzeichnis entweder speziell für diesen Zweck erstellt (z. B. ein Verzeichnis auf Ihrem Festplattenlaufwerk namens JDBCDrivers) oder ein beliebiges Verzeichnis, das nur JDBC-Treiber enthält.
	- **Anmerkung:** JDBC-Treiber müssen für die Verwendung eines DB2 Alphablox-Repositorys mit Hilfe einer Datenbank oder für die Verwendung der Relational Reporting-Funktion aktiviert werden.
	- **Anmerkung:** Wenn Sie ein Upgrade von früheren Versionen von DB2 Alphablox durchführen, kann das Verzeichnis der früheren Versionen <db2alphablox\_verz>/lib nicht verwendet werden.

<span id="page-28-0"></span>4. Sie können in der Anzeige **Repository konfigurieren** DB2 Alphablox so konfigurieren, dass es mit einem Datenbankrepository oder einem Dateirepository ausgeführt wird. Wählen Sie für ein Dateirepository den Knopf **Datei** aus, und klicken Sie dann den Knopf **Weiter** an. Fahren Sie mit Schritt [12](#page-29-0) fort.

**Anmerkung:** Sie können die Einstellungen nach der Installation ändern, indem Sie das Repository-Konvertierungsdienstprogramm ausführen. Informationen zum Repository-Konvertierungsdienstprogramm und den unterschiedlichen Repository-Typen finden Sie im *Administrator's Guide*.

- 5. Zum Verwenden einer relationalen Datenbank für Ihr DB2 Alphablox-Repository klicken Sie den Knopf **Datenbank** in der Anzeige **Repository konfigurieren** an.
- 6. Wählen Sie den Datenbanktyp in der Dropdown-Liste aus. Wenn Sie z. B. Oracle 9i verwenden, wählen Sie in der Dropdown-Liste **Oracle 9i** aus.
- 7. Geben Sie alle Konfigurationsdaten für den ausgewählten Datenbanktyp ein. Geben Sie einen Wert in jedes Feld ein. Wenn Sie den richtigen Wert nicht kennen, fragen Sie Ihren Datenbankadministrator.
- 8. Nachdem Sie alle Konfigurationsdaten für die Datenbank eingegeben haben, klicken Sie den Knopf **Weiter** an. Wenn eine Eingabe fehlt, fordert das Installationsprogramm Sie auf, diese vorzunehmen.
- 9. Das Installationsprogramm zeigt eine Anzeige an, die angibt, dass eine Anwendung ausgeführt wird, die eine Verbindung zu der von Ihnen konfigurierten Datenbank herstellt. Klicken Sie den Knopf **OK** an. Wenn die Verbindung erfolgreich hergestellt wurde, wird eine Nachricht ähnlich der Folgenden angezeigt:

#### **Der Datenbankverbindungstest war erfolgreich.**

Drücken Sie den Knopf **OK**, um fortzufahren.

Wenn die Verbindung nicht erfolgreich hergestellt wurde, beheben Sie die Fehler, und versuchen Sie den Verbindungsaufbau erneut.

- 10. Wählen Sie in der Anzeige **Clustering konfigurieren** den entsprechenden Radioknopf für Ihre Konfiguration aus:
	- v **Standalone**: Dies ist die Einstellung, wenn Sie nicht über eine Clusterkonfiguration verfügen.
	- v **Hauptknoten**: Verwenden Sie diese Einstellung, wenn Sie über eine Clusterkonfiguration verfügen, und die von Ihnen installierte Instanz als Hauptknoten des Clusters agieren wird. Wenn Sie den Hauptknoten einrichten, geben Sie die Standardwerte für die IP-Adresse oder den Hostnamen Ihres Servers, eine Portnummer, an der der Cluster empfangsbereit ist, die maximale Anzahl Hosts im Cluster und die Startzeit ein, bzw. akzeptieren Sie die Standardwerte.
	- v **Normaler Knoten**: Verwenden Sie diese Einstellung, wenn Sie über eine Clusterkonfiguration verfügen, und die von Ihnen installierte Instanz nicht als Hauptknoten des Clusters agieren wird.
- 11. Verwenden Sie die Anzeige **Konvertierungsdienstprogramm konfigurieren**, um die Werte für die Clusteringoptionen und jede Option für die Konvertierung von einem vorhandenen Repository in ein neues einzugeben.

<span id="page-29-0"></span>**Anmerkung:** Sie können die Einstellungen nach der Installation ändern, indem Sie das Repositorykonvertierungsdienstprogramm ausführen und die Verwaltungsseite für Clusteroptionen bearbeiten. Informationen zum Repositorykonvertierungsdienstprogramm, den unterschiedlichen Repositorytypen und den Clusteringoptionen finden Sie im *Administrator's Guide*.

In der Anzeige **Konvertierungsdienstprogramm konfigurieren** legen Sie die Optionen dafür fest, wie das vorhandene (Quellen-) Repository (sofern vorhanden) in ein neues (Ziel-) Repository konvertiert wird. Die verfügbaren **Konvertierungsoperationen** lauten wie folgt:

- v **KOPIEREN**: Belässt das Quellenrepository an seiner Speicherposition und erstellt eine Kopie davon im Zielrepository.
- v **ÄNDERN**: Ändert das aktive Repository in das Zielrepository.
- v **VERSETZEN**: Löscht das Quellenrepository und erstellt ein neues Repository im Zielrepository.

Die Dropdown-Liste **Servermerkmale versetzen** gibt an, wie die Servermerkmaldateien in die Instanz von DB2 Alphablox migriert werden sollen, das Sie gerade installieren. Die Optionen in der Dropdown-Liste lauten wie folgt:

- v **ALLE**: Gibt an, dass alle Servermerkmale konvertiert werden sollen.
- v **GLOBALE**: Gibt an, dass nur die vom Cluster gemeinsam genutzten Merkmale (nicht die Einträge für die lokale Maschine) konvertiert werden sollen.
- v **SPEZIFISCHE**: Gibt an, dass nur die Servermerkmale konvertiert werden sollen, die für die lokale Maschine spezifisch sind (nicht die Clustermerkmale).

Die Dropdown-Liste **Vorhandenene Repositorytabellen** gibt an, wie das Repositorykonvertierungsdienstprogramm die vorhandenen Tabellen im Repository bearbeitet:

- v **Aktualisieren**: Gibt an, dass eine Versetz- oder Kopieroperation das Zielrepository mit Informationen aus dem Quellenrepository aktualisiert, anstatt den Inhalt des Zielrepositorys zu ersetzen.
- v **Überschreiben**: Löscht die vorhandenen Tabellen und erstellt diese dann erneut.

Das Feld **Benutzerdefinierte DDL-Schemadatei** gibt eine DDL-Datei an, die anstelle der Standard-DDL-Dateien verwendet werden soll, die die Datenbankobjekte für das Repository erstellen. Aktivieren Sie dieses Feld erst, nachdem Sie Ihre DDL-Dateien gründlich getestet haben. Die Standard-DDL-Dateien reichen für die meisten Installationen aus.

Nachdem Sie alle Informationen für die Anzeige **Konvertierungsdienstprogramm konfigurieren** eingegeben haben, klicken Sie den Knopf **Weiter** an.

- 12. Überprüfen Sie die Optionen, die Sie in der Anzeige **Zusammenfassung vor der Installation** ausgewählt haben. Wenn Sie Optionen ändern müssen, klicken Sie den Knopf **Zurück** an, um auf vorherige Seiten zu gelangen und Ihre Konfiguration zu korrigieren. Wenn alle Optionen Ihren Wünschen entsprechen, klicken Sie den Knopf **Installieren** an, um DB2 Alphablox zu installieren. Die Installation kann mehrere Minuten in Anspruch nehmen.
- 13. Wenn die Installation abgeschlossen ist, wird die Anzeige **Installation von DB2 Alphablox abgeschlossen** angezeigt. Klicken Sie den Knopf **Fertig** an. Das Installationsprotokoll wird in einem Browserfenster angezeigt.
- <span id="page-30-0"></span>14. Wenn Sie im Installationsprotokoll eine Nachricht zu Ihrer Umgebungsvariablen ARBORPATH finden, verfügen Sie über eine vorhandene DB2 OLAP Server- oder Essbase-Installation auf Ihrer Maschine, und es kann zu einem Konflikt zwischen den zwei Installationen kommen, wenn Sie DB2 Alphablox als Windows-Service ausführen. Wenn Sie diese Warnung erhalten und vorhaben, DB2 Alphablox als Windows-Service auszuführen, wenden Sie sich an Ihren DB2 OLAP Server- oder Essbase-Systemadministrator, um festzustellen, ob die Version von DB2 OLAP Server oder Essbase, auf die Ihre Umgebungsvariable ARBORPATH zeigt, mit DB2 Alphablox kompatibel ist. Falls Sie diesen Konflikt nicht auflösen, sind Sie unter Umständen nicht in der Lage, eine Verbindung zu DB2 OLAP Server oder Essbase herzustellen, wenn Sie DB2 Alphablox als Windows-Service ausführen (dies hängt von der installierten Version von DB2 OLAP Server oder Essbase ab).
- 15. Führen Sie die Installationsabschlusstasks aus, die in Kapitel 4, ["Installations](#page-40-0)[abschlusstasks",](#page-40-0) auf Seite 35 definiert sind.

# **Verwenden von DB2 Alphablox in WebSphere-Clusterumgebungen**

# **Systemanforderungen**

Zum Betreiben von DB2 Alphablox in einer Clusterumgebung müssen die folgenden Anforderungen erfüllt sein:

- v Es müssen mindestens zwei Computer mit jeweils der gleichen Version von DB2 Alphablox vorhanden sein.
- Jede Instanz von DB2 Alphablox muss für den Zugriff auf dasselbe DB2 Alphablox-Repository konfiguriert sein, das sich in einer relationalen Datenbank befinden muss.
- v Eine Instanz von DB2 Alphablox muss als Hauptknoten im Cluster konfiguriert sein.
- Jede Instanz von DB2 Alphablox muss über einen identischen Anwendungsinhalt in WebSphere-Anwendungsverzeichnissen verfügen. Sie können entweder das Anwendungsverzeichnis gemeinsam über ein gemeinsam genutztes Dateisystem nutzen oder das Anwendungsverzeichnis auf jedem Computer repliziert haben.
- v Der Pfad zum DB2 Alphablox-Installationsverzeichnis muss auf jedem Knoten identisch sein (z. B. c:\Programme\IBM\DB2 Alphablox).
- v Jeder Computer im Cluster muss über eine statische IP-Adresse verfügen.

**Anmerkung:** Es gibt folgende Einschränkungen bei der Verwendung von DB2 Alphablox in WebSphere-Clusterumgebungen:

- Die Funktionsübernahme wird nicht unterstützt.
- Vertikales Clustering wird nicht unterstützt.
- DB2 Alphablox unterstützt nur die Einstellung der Sitzungsaffinität (Sticky-Sitzung) in der Software für den Lastausgleich.

# <span id="page-31-0"></span>**Installieren von DB2 Alphablox in IBM WebSphere-Clusterumgebungen**

Wenn Sie DB2 Alphablox auf IBM WebSphere-Anwendungsservern in einer Clusterumgebung ausführen, müssen Sie die folgenden Tasks durchführen, bevor Sie das DB2 Alphablox-Installationsprogramm ausführen:

- 1. Prüfen Sie, ob der WebSphere-Cluster und das WebSphere-Web-Server-Plug-in (plugin-cfg.xml) problemlos funktionieren, bevor Sie versuchen, DB2 Alphablox zu installieren.
- 2. Definieren Sie die WebSphere-Servergruppe und die WebSphere-Anwendungsserver so, dass der Startstatus des Knotens standardmäßig *Gestoppt* lautet, wenn Sie den Verwaltungsserver starten.
- 3. Fahren Sie die WebSphere-Anwendungsserver und -Verwaltungsserver auf allen Knoten herunter, bevor Sie mit der Installation von DB2 Alphablox beginnen.
- 4. Installieren Sie DB2 Alphablox zuerst auf dem DB2 Alphablox-Hauptknotensystem (Ihr primärer DB2 Alphablox-Server). Wählen Sie dabei die Option **Auf einem Cluster-Server installieren** in der Anzeige **WebSphere konfigurieren** aus. Wählen Sie während der Installation ein Datenbankrepository für DB2 Alphablox und anschließend die Option **Hauptknoten** aus.
- 5. Starten Sie alle WebSphere-Cluster-Server.
- 6. Öffnen Sie die Administrationskonsole auf Ihrem DB2 Alphablox-Hauptknotenserver.
- 7. Wählen Sie **Anwendungen > Neue Anwendung installieren** aus.
- 8. Drücken Sie in der Anzeige **Vorbereitung der Anwendungsinstallation** den Knopf **Durchsuchen**, und wählen Sie den folgenden Pfad aus: <db2alphablox\_verz>/installableApps/AlphabloxPlatform.ear Klicken Sie dann **Weiter** an.
	- **Anmerkung:** Sie müssen unter Umständen die Serverpfadeinstellung verwenden, um das Netz nach der Datei AlphabloxPlatform.ear zu durchsuchen.
- 9. Die nächste Anzeige zeigt die Standardoptionen für die Bindungen an. Behalten Sie die Standardeinstellungen bei, es sei denn, Sie benötigen andere Bindungen, und klicken Sie dann **Weiter** an.
- 10. Die Anzeige **Sicherheitswarnungen der Anwendung** wird angezeigt. Blättern Sie ans Ende dieser Seite, und klicken Sie dann den Knopf **Weiter** an.
- 11. Der nächste Abschnitt **Neue Anwendung installieren** besteht aus den folgenden fünf Schritten, die im Dialog angezeigt werden:

#### **Schritt 1: Installationsoptionen angeben**

Sie können die vorhandenen Einstellungen beibehalten, und den Knopf **Weiter** drücken.

#### **Schritt 2: Virtuelle Hosts für Webmodule zuordnen**

Akzeptieren Sie die vorhandenen Werte, und drücken Sie den Knopf **Weiter**.

#### **Schritt 3: Module zu Anwendungsservern zuordnen**

Ordnen Sie das Modul Ihrem WebSphere-Cluster zu, und drücken Sie dann **Weiter**.

#### **Schritt 4: Sicherheitsaufgabenbereiche zu Benutzern/Gruppen zuordnen**

Zwei Aufgabenbereiche, AlphabloxAdministrator und AlphabloxUser, sollten angezeigt werden. Sie müssen mindestens einen Benutzer pro Aufgabenbereich hinzufügen.

Wählen Sie das Markierungsfeld vor dem Aufgabenbereich

AlphabloxAdministrator aus, drücken Sie dann den Knopf **Benutzer suchen** oder **Gruppen suchen**, um Benutzer mit Verwaltungsaufgaben hinzuzufügen. Sie müssen mindestens einen Benutzer auswählen. Nachdem Sie die Benutzer oder Gruppen hinzugefügt haben, sollten sie im Wert **Zugeordnete Benutzer** oder **Zugeordnete Gruppen** für diesen Aufgabenbereich aufgelistet werden.

Wählen Sie für den Aufgabenbereich AlphabloxUser das Markierungsfeld unter der Spalte **Alle authentifizierten** aus. Dadurch können alle authentifizierten Benutzer auf Anwendungen zugreifen.

Wenn Sie fertig sind, drücken Sie **Weiter**.

#### **Schritt 5: Zusammenfassung**

Blättern Sie ans Ende dieser Anzeige, und drücken Sie dann **Fertig stellen**.

- 12. Anschließend wird die Anwendung implementiert und eine Nachricht über die erfolgreiche Installation der Anwendung AlphabloxPlatform wird angezeigt. Klicken Sie den Link **In Master-Konfiguration speichern** an.
- 13. Daraufhin wird der Dialog **In Master-Konfiguration speichern** angezeigt. Drücken Sie den Knopf **Speichern**. Nach einer kurzen Wartezeit kehren Sie zur Homepage der Administrationskonsole zurück.
- 14. Installieren Sie als Nächstes Application Studio, indem Sie die Schritte 9 bis 13 oben wiederholen, wählen Sie aber diesmal die Datei ApplicationStudio.ear im Verzeichnis installableApps aus.
- 15. Wählen Sie im Navigationsmenü der Administrationskonsole **Anwendungen > Enterprise-Anwendungen** aus, um die Liste der Anwendungen auf Ihrem Server zu öffnen.
- 16. Klicken Sie den Anwendungsnamen **AlphabloxPlatform** an, und klicken Sie anschließend die Indexzunge **Konfiguration** an. Daraufhin wird eine Konfigurationstabelle angezeigt.
- 17. Suchen Sie die Einstellung für die Startwertigkeit, und geben Sie den Wert 1000 ein. Dadurch können Sie sicherstellen, dass die Anwendung **Alphablox-Platform** startet, nachdem alle anderen Anwendungen geladen wurden.
- 18. Blättern Sie zum Ende der Anzeige, und drücken Sie **OK**. Speichern Sie die Konfiguration zweimal, wobei Sie sie einmal in der Hauptkonfiguration speichern.
- 19. Starten Sie zuerst nur den WebSphere-Hauptknotenserver, damit DB2 Alphablox alle nötigen Repositoryobjekte in der Datenbank erstellen kann. Überprüfen Sie die WebSphere-Protokolldatei, um sicherzustellen, dass keine Fehlernachrichten vorhanden sind und dass DB2 Alphablox erfolgreich gestartet wurde. Stellen Sie sicher, dass eine Nachricht über die erfolgreiche Beendigung der Repositoryoperation vorhanden ist.
- 20. Generieren Sie das WebSphere-Web-Server-Plug-in erneut, und kopieren Sie die neu generierte Datei plugin-cfg.xml auf die Maschine mit dem aktiven Web-Server.
- 21. Fahren Sie alle Server im Cluster herunter.
- <span id="page-33-0"></span>22. Installieren Sie DB2 Alphablox auf allen normalen Knotensystemen. Wählen Sie dabei die Option **Auf einem Cluster-Server installieren** in der Anzeige **WebSphere konfigurieren** aus. Wählen Sie für jeden normalen Knotenserver dasselbe Datenbankrepository aus, wählen Sie jedoch die Option **Normaler Knoten** aus.
- 23. Starten Sie zuerst den Hauptknoten und anschließend alle normalen Knotensysteme.
- 24. Beenden Sie zuerst alle normalen Knotensysteme und den Hauptknotenserver zuletzt.
- 25. Starten Sie zuerst den Hauptknotenserver und anschließend alle normalen Knotenserver.

Die DB2 Alphablox-Installation für Ihre Cluster-Serverumgebung muss korrekt konfiguriert sein. Damit DB2 Alphablox ordnungsgemäß funktioniert, müssen Sie den DB2 Alphablox-Hauptknotenserver grundsätzlich zuerst und anschließend die normalen Knotenserver starten. Wenn Sie die Server stoppen, müssen Sie den DB2 Alphablox-Hauptknotenserver grundsätzlich zuletzt herunterfahren, nachdem bereits alle normalen Knotenserver gestoppt wurden.

# **Verwenden von DB2 Alphablox in WebLogic-Clusterumgebungen**

### **Systemanforderungen**

DB2 Alphablox stellt Anwendungsverwaltungsfunktionen zum Erstellen, Löschen, Modifizieren und Importieren von J2EE-Anwendungen bereit, ohne die WebLogic-Konsole zu verwenden und ohne den Neustart des Servers zu erfordern. Diese Funktionen sind nur verfügbar, wenn eine der folgenden Konfigurationen verwendet wird:

- 1. DB2 Alphablox wurde auf einem einzelnen WebLogic-Server installiert, der auch ein WebLogic-Verwaltungsserver ist.
- 2. DB2 Alphablox wurde auf einem einzelnen WebLogic-Server installiert, der sich auf derselben Maschine wie der WebLogic-Verwaltungsserver befindet.
- 3. DB2 Alphablox wurde im Clustermodus auf physisch voneinander getrennten verwalteten Servern installiert, wobei alle Server auf dasselbe Anwendungsverzeichnis unter Verwendung von gemeinsamem Dateizugriff zeigen (Anmerkung: Dies wird von BEA nicht empfohlen). Wenn diese Option ausgewählt ist, müssen Sie auch die in ["Verwenden](#page-36-0) von DB2 Alphablox mit verwalteten [WebLogic-Servern"](#page-36-0) auf Seite 31 aufgelisteten Tasks ausführen.

Wenn DB2 Alphablox in einem WebLogic-Cluster verwendet werden soll, dann empfiehlt Alphablox, dass Entwickler eine der ersten zwei Optionen (1 oder 2 oben) für das Entwickeln, Testen und Debuggen einer Anwendung verwenden, bevor diese in einem Cluster implementiert wird.

**Anmerkung:** Die folgenden Einschränkungen gelten für die Verwendung von DB2 Alphablox in WebLogic-Clusterumgebungen:

- v Die Funktionsübernahme wird nicht unterstützt.
- v DB2 Alphablox unterstützt nur die Einstellung der Sitzungsaffinität (Sticky-Sitzung) in Software für den Lastausgleich.

Zur Verwendung des Lastausgleichs in WebLogic-Clusterumgebungen mit integrierter WebLogic-Software für den Lastausgleich und der Umlaufoption empfiehlt BEA, entweder eine ungerade Anzahl Server (mindestens 3) oder eine formularbasierte Authentifizierung zu verwenden. (Wird keine dieser Optionen verwendet, wird die Last auf geradzahligen Servern platziert.)

### <span id="page-34-0"></span>**Installation**

Führen Sie folgende Schritte aus, um eine DB2 Alphablox-Clusterumgebung mit WebLogic-Clustern zu konfigurieren. Es gibt weitere Varianten dieser Prozedur, die ebenfalls zum Ziel führen, aber jede Prozedur muss die meisten der hier beschriebenen Schritte umfassen.

- 1. Konfigurieren Sie einen WebLogic-Cluster, wie in der WebLogic-Dokumentation definiert.
- 2. Überprüfen Sie, ob Sie WebLogic auf 3 Maschinen installiert haben: 1 WebLogic-Verwaltungsserver und 2 verwaltete WebLogic-Server.
- 3. Alle DB2 Alphablox-Installationen sollten sich im selben Pfad befinden, vor allem auf den beiden verwalteten Servern.
- 4. Installieren Sie DB2 Alphablox auf dem WebLogic-Verwaltungsserver so, als ob Sie ein WebLogic-Standalonesystem konfigurieren würden. Alle Systeme verwenden die Datenbankversionen des DB2 Alphablox-Repositorys.
- 5. Installieren Sie DB2 Alphablox auf dem ersten verwalteten Server, und konfigurieren Sie diesen als Hauptknoten.
- 6. Installieren Sie DB2 Alphablox auf den anderen verwalteten Servern als normalen Knoten.
- 7. Starten Sie den WebLogic-Verwaltungsserver.
- 8. Starten Sie die WebLogic-Konsole, indem Sie in Ihrem Web-Browser die folgende URL-Adresse angeben:

http://<serverName>:7001/console

9. Legen Sie für jede Anwendung das Anwendungsziel fest, so dass es auf den Cluster zeigt, indem Sie die folgenden Schritte ausführen [alternativ hierzu können Sie die Datei config.xml manuell bearbeiten, um die folgenden Änderungen vorzunehmen]:

**Anmerkung:** Sie sollten eine Sicherungskopie der ursprünglichen Datei config.xml für den Fall machen, dass Sie diese später benötigen.

- a. Wählen Sie **AlphabloxAdmin** unter **Deployments > Applications > AlphabloxPlatform** aus.
- b. Wählen Sie **Target Tab** im rechten Seitenrahmen aus.
- c. Wählen Sie **Cluster Tab** aus.
- d. Unter **Available** sollten Sie den Cluster sehen, den Sie erstellt haben. Wählen Sie diesen aus, und versetzen Sie ihn nach **Chosen**.
- e. Klicken Sie **Apply** an.
- f. Wiederholen Sie diese Schritte für alle DB2 Alphablox-Anwendungen.
- g. Stellen Sie sicher, dass keine der Anwendungen auf den Verwaltungsserver zeigt, mit Ausnahme von "Default Web App".
- 10. Konfigurieren Sie die entsprechende Software für den Lastausgleich für Ihr System. Das HttpClusterServlet, das von BEA bereitgestellt wird, kann zum Testen des Lastausgleichs verwendet werden. Details zur Verwendung dieses Servlets entnehmen Sie der BEA WebLogic Server-Dokumentation. Nachfolgend werden die Schritte zum Konfigurieren dieses Servlets für den Lastausgleich beschrieben:
	- a. Geben Sie den Verwaltungsserver und den Cluster als Ziel der Standardwebanwendung an.
- <span id="page-35-0"></span>b. Überprüfen Sie, ob Sie den Benutzer admin in WebLogic erstellt haben (siehe "Verwenden des BEA [WebLogic-Anwendungsservers"](#page-19-0) auf Seite 14).
- c. Melden Sie sich an der WebLogic-Verwaltungskonsole an.
- d. Wählen Sie **DefaultWebApp** unter **Web Applications** aus.
- e. Klicken Sie **Edit Web Application Deployment Descriptors** an.
- f. Konfigurieren Sie ein neues Servlet namens HttpClusterServlet.
- g. Die Servletklasse ist weblogic.servlet.proxy.HttpClusterServlet.
- h. Fügen Sie den Parameter DebugConfigInfo unter dem Servlet hinzu, und setzen Sie den Wert auf ON.
- i. Fügen Sie einen weiteren Parameter unter HttpClusterServlet namens WebLogicCluster mit dem folgenden Wert hinzu:

```
<server1>:7001:7002|<server2>:7001:7002
```
where server1 and server2 are your WebLogic Managed Servers.

- j. Erstellen Sie für HttpClusterServlet die folgenden Servletzuordnungen:
	- 1)  $\star$ .htm
	- 2) \*.jsp
	- 3) \*.html
	- 4) /
- k. Speichern Sie alle obigen Änderungen auf die Platte.
- **Anmerkung:** HTTPClusterServlet ist nur für Testzwecke bestimmt, nicht für den Einsatz in einer Produktionsumgebung. Leistungsprobleme können beim Cluster auftreten, wenn dieses Servlet in einer Produktionsumgebung verwendet wird.

#### **Fortsetzung der verbleibenden Installation**

1. Fügen Sie jeder Startprozedur eines verwalteten WebLogic-Servers das folgende Java-Merkmal hinzu:

-Dalphablox.admin.appserver.multiMachine=true

Es soll vor dem folgenden Text stehen:

webLogic.Server

Es soll nach dem folgenden Merkmal stehen:

-Dalphablox.weblogic.admin.password=<kennwort>

**Anmerkung:** Dies teilt dem Server mit, dass Anwendungen auf andere Systeme kopiert werden müssen. Ein Benachrichtigungsalert sollte angezeigt werden, wenn Sie DB2 Alphablox-Anwendungen mit DB2 Alphablox-Verwaltungsseiten erstellen.

- 2. Starten Sie auf dem System, auf dem der Hauptknoten installiert ist, den verwalteten WebLogic-Server. Stellen Sie sicher, dass DB2 Alphablox gestartet wurde, bevor Sie den normalen Knoten starten.
- 3. Nachdem die Hauptknotenkonsole die Nachricht über das Starten von DB2 Alphablox angezeigt hat, starten Sie den normalen Knoten.
- 4. Überprüfen Sie, ob Ihre Konfiguration von HttpClusterServlet ordnungsgemäß als Software für den Lastausgleich funktioniert. Setzen Sie den Parameter DebugConfigInfo auf ON, indem Sie den folgenden <init-param>-Block dem Block <servlet> hinzufügen, der HttpClusterServlet in Ihrer Datei web.xml definiert:

<init-param> <param-name>DebugConfigInfo</param-name> <param-value>ON</param-value> </init-param>

<span id="page-36-0"></span>5. Greifen Sie mit einem Web-Browser auf die folgende URL-Adresse zu: http://*serverName*:*port*/*platzhalter.jsp*?\_\_WebLogicBridgeConfig Dabei gilt Folgendes: serverName ist die WebLogic-Serverinstanz, die HttpClusterServlet verwendet, um Anforderungen weiterzuleiten. port ist die Portnummer, an der der Server für HTTP-Anforderungen empfangsbereit ist. platzhalter.jsp ist eine Datei, die auf dem Server nicht vorhanden ist.

Das Plug-in stellt Konfigurationsdaten und Laufzeitstatistiken zusammen und meldet die Informationen dem Browser. Weitere Informationen finden Sie unter DebugConfigInfo.

Beispiel:

http://10.3.20.227:7001/ platzhalter.jsp?\_\_WebLogicBridgeConfig

# **Verwenden von DB2 Alphablox mit verwalteten WebLogic-Servern**

Eine vierte Option ist, DB2 Alphablox in einem WebLogic-Cluster mit physisch getrennten verwalteten Servern zu installieren, allerdings ohne die Verwendung des gemeinsamen Dateizugriffs. Wird diese Option verwendet, sind alle DB2 Alphablox-Verwaltungsfunktionen außer dem Erstellen, Löschen, Modifizieren und Importieren von Anwendungen verfügbar.

Anmerkung: Zum Verwenden dieser Option muss die folgende Zeile den Startprozeduren jedes verwalteten Servers hinzugefügt werden, auf dem DB2 Alphablox installiert ist:

-Dalphablox.admin.appserver.multiMachine=true

Nachdem Sie diese Zeile Ihren Startprozeduren hinzugefügt haben, verwenden Sie die WebLogic-Konsole, um diese anwendungsrelevanten Tasks auszuführen:

- 1. Nachdem Sie eine neue DB2 Alphablox-Anwendung erstellt haben und neue Dateien hinzugefügt haben, kopieren Sie das Anwendungsverzeichnis, einschließlich aller Dateien, vom verwalteten Server auf den Verwaltungsserver. [Anmerkung: Wenn Sie eine neue Anwendung mit den DB2 Alphablox-Verwaltungsseiten erstellen, wird eine Nachricht angezeigt, die angibt, auf welchem verwalteten Server die Anwendung erstellt wurde.]
- 2. Registrieren Sie mit der WebLogic-Konsole die Anwendung und das Ziel so, dass es mit dem verwalteten Server übereinstimmt, auf dem die Anwendung erstellt worden ist.
- 3. Testen Sie die Anwendung, und fügen Sie bei Bedarf Dateien hinzu, bis die Anwendung für die Produktion bereit ist.

**Anmerkung:** Es gibt folgende Einschränkungen bei der Verwendung von DB2 Alphablox in WebLogic-Clusterumgebungen:

v Die Funktionsübernahme wird nicht unterstützt.

DB2 Alphablox unterstützt nur die Einstellung der Sitzungsaffinität (Sticky-Sitzung) in der Software für den Lastausgleich.

# <span id="page-37-0"></span>**Verwenden von DB2 Alphablox mit vertikalen WebLogic-Clustern**

Mit vertikalen Clustern können mehrere Instanzen von WebLogic-Anwendungsservern auf einer einzelnen Maschine ausgeführt werden. DB2 Alphablox unterstützt die Verwendung von vertikalen WebLogic-Clustern innerhalb einer einzelnen Domäne. Wenn Sie vertikale WebLogic-Cluster mit DB2 Alphablox verwenden, führen Sie die folgenden Schritte zur Installationsvorbereitung und Installation für BEA WebLogic und DB2 Alphablox aus:

# **WebLogic-Konfiguration**

- 1. Konfigurieren Sie Ihre Domäne mit Hilfe des WebLogic-Domänenkonfigurationsassistenten und der WebLogic-Dokumentation.
- 2. Wählen Sie während dieses Prozesses die Option **Admin Server with Clustered Managed Servers** aus. Fügen Sie jeden der verwalteten Server der Liste der Server hinzu, wählen Sie eindeutige Namen aus (z. B. Server1, Server2 usw.), und stellen Sie sicher, dass Sie für jede Maschine unterschiedliche Ports, an denen diese empfangsbereit sind, und SSL-Ports verwenden.

**Anmerkung:** Die IP-Adresse ist für alle Server gleich, da sie sich auf derselben physischen Maschine befinden.

- 3. Beenden Sie den Rest des Domänenkonfigurationsassistenten.
- 4. Starten Sie den WebLogic-Verwaltungsserver über das Startmenü.
- 5. Wehseln Sie zur WebLogic-Konsole, indem Sie in einem Web-Browser die folgende Adresse angeben:

http://<server>:7001/console (Dabei ist <server> die IP-Adresse oder der Name der Serverinstanz.)

- 6. Konfigurieren Sie die Sicherheit wie gewohnt. (Details zum Konfigurieren und Verwenden der DB2 Alphablox-Sicherheit entnehmen Sie dem Kapitel über die Sicherheit und Authentifizierung im *Administrator's Guide*.)
- 7. Kopieren Sie die Stapeldatei des verwalteten Servers (startManagedWeblogic.cmd für Windows, startManagedWeblogic.sh für Linux und UNIX) für jeden verwalteten Server in Ihrem vertikalen Cluster, und benennen Sie die Dateikopien für jeden der Server in z. B. StartManaged1.cmd, StartManaged2.cmd usw. um. Diese Datei befindet sich im Verzeichnis der Domäne, die Sie gerade mit dem Assistenten erstellt haben. Beispiel:

d:\bea\_v702\user\_projects\vertDomain

8. Fügen Sie jedem der neu kopierten verwalteten Server die Werte für SERVER\_NAME und ADMIN\_URL hinzu. Beispiel:

SERVER\_NAME=server1, ADMIN\_URL=http://i18neng2kd:7001

# **Installationsschritte für DB2 Alphablox**

Nachdem Sie die obigen WebLogic-Konfigurationsschritte ausgeführt haben, können Sie nun DB2 Alphablox installieren, indem Sie die folgenden Schritte ausführen:

1. Installieren Sie DB2 Alphablox auf dem WebLogic-Verwaltungsserver, weisen Sie dem Server nach der entsprechenden Aufforderung einem eindeutigen Namen für die Serverinstanz (z. B. AdminAnalysisServer) zu, und installieren Sie DB2 Alphablox in einem Verzeichnis mit eindeutigem Namen (z. B. AdminAlphablox).

- 2. Wenn der WebLogic-Konfigurationsdialog während der Installation von DB2 Alphablox angezeigt wird, gehen Sie wie folgt vor:
	- a. Wählen Sie die richtige Startdomäne und die Startdateien aus. **WebLogic**: Wählen Sie die domänenspezifische Datei startWebLogic.cmd (Windows) bzw. startWebLogic.sh (Linux und UNIX) und die domänenspezifische Datei installSvc.cmd im folgenden Verzeichnis aus: ../user\_projects/domain/<domänenname>
	- b. Wählen Sie die Datenbankrepositoryoption aus, und konfigurieren Sie ein Standalonesystem.
- 3. Nachdem Sie DB2 Alphablox auf dem Verwaltungsserver installiert haben, installieren Sie DB2 Alphablox auf dem ersten verwalteten Server:
	- a. Geben Sie einen eindeutigen Instanznamen (z. B. Server1) und eine Verzeichnisposition (z. B. d:\vertical\server1) an.
	- b. Wählen Sie die richtige Domäne im WebLogic-Konfigurationsdialog aus.
	- c. Zeigen Sie auf die WebLogic-Startdatei für die vorher erstellte Startdatei des ersten verwalteten Servers (z. B. StartManaged1.cmd).
	- d. Konfigurieren Sie diesen Server als Hauptknoten.

**Anmerkung:** Dieses muss rein technisch gesehen nicht unbedingt der Hauptknoten sein, aber während der Installation des Datenbankrepositorys ist es erforderlich, dass ein Hauptknoten angegeben ist, bevor die normalen Knoten erstellt werden.

- 4. Installieren Sie den zweiten verwalteten Server, und nennen Sie ihn z. B. server2.
	- a. Geben Sie einen eindeutigen Instanznamen (z. B. Server2AnalysisServer) und eine Verzeichnisposition (z. B. d:\vertical\server2) an.
	- b. Wählen Sie die richtige Domäne im WebLogic-Konfigurationsfenster aus.
	- c. Die WebLogic-Startdatei sollte die zuvor erstellte Startdatei des zweiten verwalteten Servers sein (z. B. StartManaged2.cmd).
	- d. Konfigurieren Sie diesen Server als normalen Knoten.

**Anmerkung:** Dies kann tatsächlich der normale Knoten sein, abhängig davon, welcher verwaltete Server zuerst gestartet wird.

5. Modifizieren Sie unter dem zuvor erstellten Domänenverzeichnis die Datei config.xml, und definieren Sie die Ziele so, dass sie auf die Server zeigen, in diesem Fall auf server1 und server2. An dieser Stelle zeigt jede der DB2 Alphablox-Anwendungen auf den zuletzt installierten Server (in diesem Beispiel server2). Ändern Sie dies so, dass beide Server eingeschlossen werden (trennen Sie die Namen mit Kommata): server1,server2.

**Anmerkung:** Erstellen Sie zur Sicherheit eine Kopie der ursprünglichen Datei config.xml.

6. Starten Sie zuerst den WebLogic-Verwaltungsserver. Dieser muss aktiv sein, bevor die verwalteten Server gestartet werden.

7. Starten Sie als Nächstes server1 und dann server2. Der zuerst gestartete verwaltete Server wird der Hauptknoten sein. Die Nachricht ″DB2 Alphablox <instanzname> wurde gestartet″ sollte auf der DB2 Alphablox-Konsole angezeigt werden.

**Anmerkung:** Falls ein Fehler angezeigt wird, dass die zu ändernde Stapeli nicht beendet werden kann, müssen Sie einen Aufruf von aassetup.bat (bzw. aassetup.sh für Linux und UNIX) hinzufügen, bevor der WebLogic-Server gestartet wird.

8. Sie sollten jetzt in der Lage sein, eine Verbindung zu entweder Server1 oder Server2 herzustellen, die beide dasselbe Repository gemeinsam nutzen.

**Anmerkung:** Wenn Sie einen Schematyp für den Lastausgleich benötigen, müssen Sie diesen separat konfigurieren.

# <span id="page-40-0"></span>**Kapitel 4. Installationsabschlusstasks**

In diesem Kapitel werden die Tasks beschrieben, die nach dem Ausführen des DB2 Alphablox-Installationsprogramms auf Linux-, UNIX- und Windows-Systemen erforderlich sind.

- "Installationsabschlussschritte für WebSphere Application Server und WebSphere Portal Server" auf Seite 35
- v ["Installationsabschlussschritte](#page-42-0) für WebLogic" auf Seite 37
- v "Allgemeine [Installationsabschlusstasks"](#page-42-0) auf Seite 37
- "Anmerkungen zum [Installationsabschluss"](#page-52-0) auf Seite 47
- v ["Deinstallieren](#page-52-0) unter Windows" auf Seite 47
- v "Deinstallieren auf Linux- und [UNIX-Systemen"](#page-53-0) auf Seite 48
- v "Laden der [Musterdaten"](#page-53-0) auf Seite 48

# **Installationsabschlussschritte für WebSphere Application Server und WebSphere Portal Server**

Wenn Sie eine neue DB2 Alphablox-Installation für WebSphere Application Server oder WebSphere Portal Server installieren, führen Sie die Installationsabschlussschritte im Abschnitt "Neue Installation" unten aus. Wenn Sie ein Upgrade für eine vorhandene Installation ausführen, führen Sie die Schritte in ["Upgrade"](#page-42-0) auf Seite [37](#page-42-0) aus.

### **Neue Installation**

Wenn Sie eine neue DB2 Alphablox-Installation in WebSphere Application Server, WebSphere Application Server - Express oder WebSphere Portal Server installieren, führen Sie die folgenden Schritte aus:

- 1. Starten Sie Ihren WebSphere-Server.
- 2. Führen Sie die folgenden Schritte aus, um die erforderlichen WebSphere-Sicherheitseinstellungen zu aktivieren:
	- a. Öffnen Sie die WebSphere-Administrationskonsole. [Anmerkung: Wenn Sie aufgefordert werden, einen Benutzernamen und ein Kennwort einzugeben, dann ist die globale Sicherheit bereits konfiguriert, und Sie können die Schritte zum Aktivieren der Sicherheit überspringen.]
	- b. Wählen Sie im linken Rahmen **Sicherheit > Benutzer-Registrys** aus.
		- Bei Verwendung der Option **LocalOS**:
		- 1) Fügen Sie Werte für die Benutzer-ID und das Benutzerkennwort des Servers hinzu.

Geben Sie Werte für einen Benutzer ein, der auf Ihrem System vordefiniert ist, oder erstellen Sie auf Ihrer Maschine einen neuen Benutzer (z. B. wsadmin), der für das Verwalten Ihres WebSphere-Servers, einschließlich dem Verwenden der WebSphere-Administrationskonsole und dem Stoppen des Servers, verwendet wird.

2) Wählen Sie **Sicherheit > Globale Sicherheit** und anschließend **Aktiviert** aus, wählen Sie **Java-2-Sicherheit erzwingen** ab (gilt nicht für WebSphere Express), und setzen Sie **Aktive Benutzer-Registry** auf **LocalOS**.

Bei Verwendung der Option **LDAP**:

- 1) Fügen Sie Werte für die LDAP-Verbindungsinformationen hinzu.
- 2) Wählen Sie **Sicherheit > Globale Sicherheit** und anschließend **Aktiviert** aus, wählen Sie **Java-2-Sicherheit erzwingen** ab, und setzen Sie **Aktive Benutzer-Registry** auf **LDAP**.
- **Anmerkung:** WebSphere unterstützt für **Aktives Authentifizierungsverfahren** die Optionen **SWAM** (Simple WebSphere Authentication Mechanism) und **LTPA** (Lightweight Third Party Authentication). Zur Unterstützung von LTPA konfigurieren Sie mit WebSphere Network Deployment Manager einen WebSphere-Cluster. Führen Sie hierzu die folgenden Schritte aus:
- 1) Wählen Sie **Sicherheit > Authentifizierungsverfahren > LTPA** aus.
- 2) Geben Sie im Kennwortfeld den entsprechenden Wert an.
- **Anmerkung:** Nur Clusterumgebungen: Verwenden Sie die Administrationskonsole von WebSphere Network Deployment Manager anstelle der WebSphere-Administrationskonsole.
- 3. Modifizieren Sie die Prozeduren für das Starten und Stoppen Ihres WebSphere-Servers wie folgt:

#### **Windows**

- a. Öffnen Sie **Start > Alle Programme > IBM WebSphere > Application Server**, klicken Sie mit der rechten Maustaste die Option **Server stoppen** an, und wählen Sie **Merkmale** aus.
- b. Suchen Sie im daraufhin angezeigten Fenster **Merkmale** das Feld **Ziel**, und fügen Sie am Ende der Zeichenfolge " -username <br/>benutzername> -password <kennwort>" hinzu. Beispiel:

"C:\Program Files\WebSphere\AppServer\bin\stopServer.bat" server1 -username wsadmin -password wspassword

c. Drücken Sie den Knopf **OK**, um die Änderung anzuwenden.

#### **Linux und UNIX**

a. Wenn Sie Ihren WebSphere-Server stoppen, müssen Sie den Befehl stopServer.sh ausführen, und die erforderliche Zeichenfolge "-username <benutzername> -password <kennwort>" als Befehlsparameter angeben. spiel:

stopServer.sh server1 -username wsadmin -password wspassword

Während der Installation werden automatisch zwei DB2 Alphablox-EAR-Dateien (AlphabloxPlatform.ear und ApplicationStudio.ear) in Ihrem WebSphere-Server implementiert.

**Anmerkung: WebSphere Portal Server-Benutzer**: Das Dienstprogramm für Portal-Schemas (Portal Theme Utility), auf das Sie über die DB2 Alphablox-Verwaltungsseiten zugreifen können, ist auch als Portlet verfügbar, das in angepassten Portal-Anwendungen verwendet werden kann. Das Portlet des Dienstprogramms für Portal-Schemas befindet sich in der Datei AlphabloxAdminPortlets.war, die sich im Verzeichnis installableApps Ihres DB2 Alphablox-Stammverzeichnisses befindet. Dieses Portlet können Sie in Ihren angepassten Portal-Anwendungen verwenden.

# <span id="page-42-0"></span>**Upgrade**

Wenn Sie ein Upgrade für eine vorhandene DB2 Alphablox-Installation ausführen, sind keine weiteren Schritte erforderlich. Während der Installation werden zwei erforderliche DB2 Alphablox-Unternehmensanwendungen (AlphabloxPlatform und ApplicationStudio) auf dem WebSphere-Server installiert.

### **Cluster-Server**

Wenn Sie DB2 Alphablox in einer Clusterserverumgebung installiert haben, müssen zwei erforderliche DB2 Alphablox-Anwendungen (AlphabloxPlatform und ApplicationStudio) manuell auf Ihren Cluster-Servern implementiert werden, bevor DB2 Alphablox verwendet werden kann. Die entsprechenden Schritte werden in ["Ver](#page-30-0)wenden von DB2 Alphablox in [WebSphere-Clusterumgebungen"](#page-30-0) auf Seite 25 beschrieben.

### **Installationsabschlussschritte für WebLogic**

Wenn Sie DB2 Alphablox mit einem BEA WebLogic-Anwendungsserver verwenden, um eine Verbindung zu Oracle herzustellen, müssen Sie sicherstellen, dass Sie den richtigen Oracle-JDBC-Treiber installiert haben. Bei Auslieferung von WebLogic 8.1 ist der Oracle-JDBC-Treiber (920) im folgenden Verzeichnis installiert:

<bea\_verz>\weblogic81\server\lib

**Anmerkung:** Informationen zum Weiterleiten von Anforderungen von Netscape-, Apache- oder Microsoft IIS-Web-Servern an den BEA WebLogic-Server finden Sie in der BEA-Dokumentation, die unter der Internetadresse <http://edocs.bea.com> verfügbar ist. Suchen Sie nach dem Schlüsselwort ″plug-in″. Befolgen Sie die Anweisungen unter ″Proxy by path″ für Ihren jeweiligen Web-Server. Ein Beispiel aller Pfade, die weitergeleitet werden müssen, oder ein Beispiel zu iisproxy.ini finden Sie in der folgenden Datei:

> <db2alphablox\_verz>/conf/iisproxy.ini-alphablox (Diese Datei wird nur in WebLogic-Installationen generiert.)

**Anmerkung:** Wenn Sie vorhaben, Microsoft IIS als den Web-Server hinter WebLogic auszuführen, und einen anderen Anforderungsport als den Standardport 7001 verwenden, müssen Sie den Parameterwert WebLogicPort in der folgenden Datei bearbeiten:

<db2alphablox\_verz>/conf/iisproxy.ini-alphablox

# **Allgemeine Installationsabschlusstasks**

Führen Sie die folgenden Tasks nach der Installation von DB2 Alphablox aus:

# **Installieren von 'DB2 Alphablox Information - Unterstützung'**

Bei der Installation von DB2 Alphablox werden standardmäßig Links und Direktaufrufe verwendet, um auf eine ferne Instanz von 'DB2 Alphablox Information - Unterstützung' und die von IBM bereitgestellte Javadoc-Dokumentation zuzugreifen. Wenn Sie 'Installation - Unterstützung' auf Ihrem lokalen System oder einem Intranet-Server installieren wollen, können Sie wählen, ob 'DB2 Alphablox Information - Unterstützung' unter einer vorhandenen DB2 Alphablox-Installation oder als Standalone-Version installiert werden soll.

<span id="page-43-0"></span>Nachdem Sie das Installationsprogramm von 'Information - Unterstützung' ausgeführt und die Komponente unter einer lokalen DB2 Alphablox-Installation installiert haben, verweisen alle Links und Direktaufrufe auf die lokal installierte 'Information - Unterstützung'.

Gehen Sie wie folgt vor, um 'DB2 Alphablox Information - Unterstützung' unter einer vorhandenen DB2 Alphablox-Installation oder als Standalone-Version zu installieren:

- 1. Führen Sie das auf der DB2 Alphablox-Dokumentations-CD befindliche Installationsprogramm aus.
- 2. Klicken Sie im Willkommensfenster **Weiter** an.
- 3. Wählen Sie den gewünschten Installationstyp aus.
	- v **Unter einer vorhandenen DB2 Alphablox-Installation installieren**: Wählen Sie diese Option aus, wenn Sie 'Information - Unterstützung' als Teil Ihrer DB2 Alphablox-Installation installieren möchten.
	- v **'Information - Unterstützung' als Standalone-Version installieren**: Wählen Sie diese Option aus, wenn DB2 nicht auf Ihrer Maschine installiert ist.
- 4. Klicken Sie **Weiter** an.
- 5. Wählen Sie das Verzeichnis aus, in dem 'Information Unterstützung' installiert werden soll.
	- v Wenn Sie die Installation unter einer vorhandenen DB2 Alphablox-Installation ausführen, wählen Sie das DB2 Alphablox-Installationsverzeichnis (z. B. *C:\alphablox\analytics\*) aus.
	- v Wenn Sie 'Information Unterstützung' als Standalone-Version installieren, können Sie entweder das Standardverzeichnis verwenden oder **Durchsuchen** anklicken, um die Installation in einem anderen Verzeichnis auszuführen.
- 6. Klicken Sie **Weiter** an, und wählen Sie den Empfangsport aus. Der Standardwert für **Port** ist *53813*.
- 7. Klicken Sie **Weiter** an, und wählen Sie die Informationseinheiten aus, die Sie für 'IBM DB2 Information - Unterstützung' installieren möchten. Standardmäßig sind alle verfügbaren Informationseinheiten ausgewählt.
- 8. Klicken Sie **Weiter** an, und überprüfen Sie die Anzeige mit der Installationszusammenfassung.
- 9. Klicken Sie **Weiter** an. Daraufhin wird die Installation gestartet.
- 10. Klicken Sie **Fertig stellen** an, sobald die Installation abgeschlossen ist.

Wenn Sie 'Information - Unterstützung' unter einer vorhandenen DB2 Alphablox-Installation installiert haben, können Sie die Links von 'Information - Unterstützung' unter Verwendung des Dokumentationsmenüs im Hauptmenü von IBM DB2 Alphablox aktivieren und auf sie zugreifen. Bei einer Installation als Standalone-Version können Sie 'Information - Unterstützung' über das Menü der IBM DB2 Alphablox-Onlinedokumentation starten und darauf zugreifen.

# **Speichern der ursprünglichen Konfigurationsdateien**

**Wichtig:** Das Installationsprogramm sichert während der Installation die Dateien server.xml und web.xml im selben Verzeichnis wie die ursprünglichen Dateien, und fügt ihnen die Erweiterung .AlphabloxBackup hinzu (server.xml.AlphabloxBackup und web.xml.AlphabloxBackup). Wenn Sie Änderungen an diesen Dateien vorgenommen haben, müssen Sie die Änderungen manuell zusammenfassen. Das Installationsprogramm verwaltet eine einzelne Sicherungskopie dieser Dateien und überschreibt ältere Sicherungskopien.

# <span id="page-44-0"></span>**Relational Reporting-Anwendungen (nur 5.1 oder früher)**

Sie sollten für Relational Reporting-Anwendungen, die mit Alphablox 5.1 oder früher erstellt wurden, die zwischengespeicherten JSP-Seiten auf Ihrem Anwendungsserver löschen, um potenzielle Probleme mit Änderungen am Verhalten von StyleBlox zu vermeiden. Gehen Sie wie folgt vor, um die zwischengespeicherten JSP-Dateien zu löschen:

#### **WebSphere**

Leeren Sie die Verzeichnisse temp für Ihren Server, die sich an folgender Speicherposition befinden, um alle zwischengespeicherten JSP-Dateien auf IBM WebSphere-Anwendungsservern zu löschen:

<websphere\_verz>/AppServer/temp/

#### **Apache Tomcat**

Zum Löschen aller zwischengespeicherten JSP-Dateien in DB2 Alphablox-Implementierungen mit Apache Tomcat löschen Sie alle Dateien im Arbeitsverzeichnis, das sich an der folgenden Speicherposition befindet:

<db2alphablox\_verz>/appserver/work

#### **WebLogic**

Zum Löschen aller zwischengespeicherten JSP-Dateien in BEA WebLogic implementieren Sie entweder alle Anwendungen erneut, um eine Neukompilierung zu erzwingen, oder leeren Sie alle temporären Dateien im folgenden Verzeichnis:

<bea\_verz>/user\_projects/domains/.wlnotdelete/extract/\*

### **Microsoft IIS-spezifische Installationsabschlussschritte**

Wenn Sie eine Standalonekonfiguration installiert haben und IIS als Web-Server verwenden, müssen Sie Folgendes ausführen (Sie können diesen Abschnitt überspringen, wenn Sie Microsoft IIS nicht als Web-Server verwenden):

Führen Sie einen Warmstart aus, bevor Sie fortfahren.

#### **Für IIS 6**

Wenn Sie Microsoft IIS 6 als Web-Server installiert haben, wird das Installationsprogramm eine Reihe von Warnungen an das Installationsprotokoll übergeben. Die in diesen Nachrichten beschriebenen Probleme können in der folgenden Weise gelöst werden.

Die folgende Nachricht wird angezeigt:

Microsoft IIS v6 does not allow programs to register filter DLLs. In order to run Alphablox with IIS v6 you must manually register <scripts\_dir>isapi\_redirect.dll. See install documentation for more information.

Dieses Problem kann wie folgt gelöst werden:

- 1. Öffnen Sie Microsoft Internet Information Services Manager (befindet sich in der Regel im Ordner **Verwaltung**).
- 2. Wählen Sie die Website aus, die Sie mit DB2 Alphablox verwenden wollen, klicken Sie mit der rechten Maustaste, und wählen Sie **Properties** aus.
- 3. Wählen Sie die Indexzunge **ISAPI Filters** aus.
- 4. Drücken Sie den Knopf **Add**, geben Sie einen Filternamen ein (der Name ist nicht wichtig), und zeigen Sie auf die ausführbare Datei <inetpub\_verz>\scripts\isapi\_redirect.dll.

Die folgende Warnung wird angezeigt:

Please make sure that you have an IIS virtual directory named 'Scripts' that points to the <scripts dir> directory. This virtual directory must be set to have execute rights.

Diese Warnung wird angezeigt, weil das virtuelle Verzeichnis Scripts über Ausführungsberechtigungen verfügen muss. Mit den folgenden Schritten erreichen Sie dies:

- 1. Öffnen Sie Microsoft Internet Information Services Manager (befindet sich in der Regel im Ordner **Verwaltung**).
- 2. Wählen Sie die Website aus, die Sie mit DB2 Alphablox verwenden wollen, klicken Sie mit der rechten Maustaste, und wählen Sie **New Virtual Directory** aus.
- 3. Geben Sie auf der Seite mit den Aliasnamen für virtuelle Verzeichnisse ″Scripts″ ein.
- 4. Geben Sie auf der Seite mit dem Verzeichnis für den Websiteinhalt das Scripts-Verzeichnis ein. Dies ist in der Regel <inetpub\_verz>\scripts.
- 5. Wählen Sie auf der Seite mit den Zugriffsberechtigungen für virtuelle Verzeichnisse die Optionen für das Lesen, das Ausführen von Prozeduren und das Ausführen aus.

Die folgende Warnung wird angezeigt:

By default Microsoft IIS v6 prohibits all unknown ISAPI extensions. In order for DB2 Alphablox to work correctly with IIS, this setting must be changed to 'Allow'. See install documentation for more information.

Diese Warnung wird angezeigt, da die ISAPI-Umleitungs-DLL (isapi\_redirect.dll) standardmäßig nicht über die Berechtigung verfügt, ausgeführt zu werden. Mit den folgenden Schritten wird IIS die erforderliche Berechtigung erteilt:

- 1. Öffnen Sie Microsoft Internet Information Services Manager (befindet sich in der Regel im Ordner **Verwaltung**).
- 2. Wählen Sie das Element für Web-Service-Erweiterungen aus.
- 3. Im rechten Teilfenster gibt es einen Eintrag **All Unknown ISAPI Extensions**, der auf **Allow** und nicht auf die Standardeinstellung **Prohibited** gesetzt sein muss.

#### **Allgemeine Konfiguration von IIS für DB2 Alphablox**

Führen Sie unabhängig von der verwendeten IIS-Version die folgenden Schritte aus:

- 1. Fahren Sie IIS mit dem Dialog **Dienste** herunter (nicht über die IIS-Benutzerschnittstelle). Wählen Sie über das Objekt **Dienste** der Systemsteuerung (**Systemsteuerung, Verwaltung, Dienste** unter Windows 2000 (Windows 2003), **Systemsteuerung, Dienste** unter Windows) den Eintrag **IIS Admin Service** aus, und klicken Sie den Knopf **Beenden** an.
- 2. Führen Sie die folgende Stapeldatei aus, um die virtuellen Verzeichnisse zu erstellen, die für DB2 Alphablox erforderlich sind:

<db2alphablox\_verz>\bin\IISVDGen.bat

Dabei ist <db2a1phablox\_verz> das Verzeichnis, in dem DB2 Alphablox installiert ist.

#### <span id="page-46-0"></span>**Konfigurieren von NTLM-Sicherheit (oder anderer) mit IIS in Apache Tomcat-Installationen**

Gehen Sie wie folgt vor, um Unterstützung für NTLM oder Ihre eigene Sicherheit für IIS hinzuzufügen:

- 1. Stellen Sie sicher, dass DB2 Alphablox heruntergefahren wurde.
- 2. Bearbeiten Sie die Datei server.xml unter <tomcat\_verz>\conf.

Setzen Sie die folgenden zwei XML-Elemente (die Abfangprozesse für Basisauthentifizierung) auf Kommentar, indem Sie <!-- vor dem Element und --> nach dem Element hinzufügen:

```
<RequestInterceptor
  className=
     "com.alphablox.server.adapter.tomcat.SimpleAccessInterceptor"
   debug="1" />
<RequestInterceptor
   className=
   "com.alphablox.server.adapter.tomcat.SimpleRealm"
```
Fügen Sie das folgende Element an derselben Stelle hinzu:

<RequestInterceptor className = "com.alphablox.server.adapter.tomcat.NTLMRealm" debug="1" />

#### **Konfigurieren von IIS, WebLogic und DB2 Alphablox für die Unterstützung von NTLM**

Führen Sie die folgenden Schritte aus, um die Kombination von Microsoft IIS, BEA WebLogic und DB2 Alphablox für die Unterstützung der NTLM-Authentifizierung zu konfigurieren:

1. Stellen Sie sicher, dass sich das folgende Element nicht in Ihrer Windows-Registrierdatenbank befindet: HKEY\_LOCAL\_MACHINE/System/CurrentControlSet/ Servers/W3SVC/Parameters/Filter DLL

Wenn Sie dieses Element finden, löschen Sie es mit dem Registrierungseditor (regedit). Dieses Registrierdatenbankelement wird vom DB2 Alphablox-Installationsprogramm gesetzt, wenn Sie eine DB2 Alphablox-Implementierung unter Verwendung von Apache Tomcat mit IIS installieren.

- 2. Kopieren Sie die Datei <alphablox>/conf/iisproxy.ini-alphablox nach <bea\_home>/weblogic81/server/bin.
- 3. Die Datei iisproxy.ini-alphablox ist eine Schablone von DB2 Alphablox, die jedes Mal aktualisiert wird, wenn DB2 Alphablox eine Anwendung erstellt oder löscht. Benennen Sie diese Datei jetzt in iisproxy.ini um, indem Sie "-alphablox" am Ende des Dateinamens entfernen.
- 4. Verwenden Sie für einen einzelnen Server die folgenden Parameter in der Datei iisproxy.ini:

WebLogicHost=localhost

WebLogicPort=7001

debug="1" />

Verwenden Sie für Cluster die folgenden Parameter:

WebLogicCluster=localhost:7001,localhost:7002, othermachine:7001

- 5. Starten Sie die IIS-Verwaltung.
- 6. Erstellen Sie eine neue Website (oder bearbeiten Sie die vorhandene Website).
- 7. Fügen Sie der Website den Filter, iisforward.dll, der sich unter <bea\_home>/weblogic81/server/bin befindet, als IIS-Administrator hinzu.
- 8. Ordnen Sie .wlforward zur Verwendung von iisproxy.dll zu:
	- a. Wählen Sie die Website aus.
- <span id="page-47-0"></span>b. Klicken Sie mit der rechten Maustaste, und wählen Sie den Menüpunkt **Properties** aus.
- c. Wählen Sie die Indexzunge **Home Directory** aus.
- d. Wählen Sie den Knopf **Configuration** aus.
- e. Wählen Sie die Indexzunge **Application Mapping** aus.
- f. Klicken Sie den Knopf **Add** an.
- g. Setzen Sie die ausführbare Datei auf <weblogic\_verz>/weblogic81/server/bin/iisproxy.dll und die Erweiterung auf .wlforward. .wlforward wird iisproxy zugeordnet.
- 9. Aktivieren Sie die Sicherheit für die Website.
- 10. Starten Sie IIS erneut.
- 11. Entfernen Sie alle Sicherheitseinschränkungen für alle Anwendungen, indem Sie die WebLogic-Konsole zum Entfernen der Sicherheitseinschränkungen und der Anmeldekonfiguration verwenden. Alternativ hierzu können Sie die Datei web.xml bearbeiten, und das Element security-constraints und das Element login-config wie auch alle Definitionen von Sicherheitsrollen entfernen.
- 12. Starten Sie IIS und die Website und WebLogic.
- 13. Konfigurieren Sie DB2 Alphablox zur Verwendung von NTLMUserManager. Nachdem DB2 Alphablox erfolgreich gestartet wurde, gehen Sie wie folgt vor: a. Stellen Sie eine Verbindung zur Telnet-Konsole her (nicht HTML).
	- b. Führen Sie die folgenden Befehle aus:

ExtUserManager umclassname com.alphablox.personalization.ntlm.NTLMUserManager ExtUserManager userclassname com.alphablox.personalization.ntlm.NTLMUser

- c. Speichern Sie.
- d. Stoppen Sie den Benutzer.
- e. Starten Sie den Benutzer.
- 14. Rufen Sie die DB2 Alphablox-Verwaltungsseiten mit IIS auf.

Diese Installation ermöglicht IIS nun, die Sicherheit und DB2 Alphablox zu verwalten, um den Benutzernamen von IIS abzurufen.

#### **Starten von DB2 Alphablox**

Führen Sie die folgenden Schritte aus, um Ihre DB2 Alphablox-Installation zu starten und zu prüfen:

- 1. Wenn Sie DB2 Alphablox hinter einem Cluster von Anwendungsservern ausführen, müssen Sie den Hauptknoten Ihres Clusters starten, bevor Sie versuchen, Ihre normalen Knoten zu starten.
- 2. Bei einer Installation hinter IIS müssen Sie sicherstellen, dass Sie DB2 Alphablox starten, bevor Sie IIS starten. Zum Herunterfahren von IIS starten Sie Microsoft Management Console, und stoppen Sie dann die Standardwebsite (z. B. indem Sie den Knopf **Stop** anklicken).
	- **Wichtig:** DB2 Alphablox muss zuerst gestartet werden, **bevor** IIS überhaupt aktiv ist. Wenn DB2 Alphablox das erste Mal startet, erstellt es einige Dateien, nach denen IIS beim Start suchen wird. Nachdem DB2 Alphablox das erste Mal ausgeführt wurde, starten Sie dann IISAdmin über die Dienste in der Windows-Systemsteuerung. Anschließend initialisieren Sie den Seitenservice von Internet Information Services Manager, sofern dies erforderlich ist.

<span id="page-48-0"></span>Wenn IIS bereits aktiv war, bevor DB2 Alphablox das erste Mal ausgeführt wurde und DB2 Alphablox-Anwendungsseiten nicht ordnungsgemäß geladen werden, stoppen und starten Sie IIS einfach erneut, wie oben beschrieben.

- 3. Wenn Sie eine Apache Tomcat-Konfiguration installiert haben und Apache oder iPlanet als Web-Server verwenden, stellen Sie sicher, dass Apache oder iPlanet gestoppt wurde, bevor Sie DB2 Alphablox das erste Mal starten. Warten Sie, bis die Nachricht **DB2 Alphablox gestartet** angezeigt wird, bevor Sie Apache oder iPlanet starten.
- 4. Starten Sie DB2 Alphablox.
	- v Wenn Sie WebSphere oder WebLogic verwenden, starten Sie die Instanz des Anwendungsservers, auf dem DB2 Alphablox installiert ist.
	- v Wenn Sie eine Apache Tomcat-Konfiguration verwenden, können Sie DB2 Alphablox über das Windows-Startmenü bzw. auf Linux- und UNIX-Systemen über die Prozedur StartAlphablox.sh starten.
- 5. Bei der Ausführung hinter IIS warten Sie, bis die Nachricht **DB2 Alphablox gestartet** auf der Konsole angezeigt wird. Nachdem der Start von DB2 Alphablox abgeschlossen ist, starten Sie den IIS-Web-Server. Sie können IIS starten, indem Sie die **Microsoft Management Console** und dann die **Standardwebsite** (z. B. durch Anklicken des Startknopfs) starten.
- 6. Wenn Sie eine Apache Tomcat-Konfiguration installiert haben, und Apache als Web-Server verwenden, starten Sie Apache.
- 7. Überprüfen Sie, ob DB2 Alphablox aktiv ist. Wenn Sie sich an der Homepage von DB2 Alphablox anmelden können, ist der Server aktiv.

# **Ausführen von DB2 Alphablox unter Linux oder UNIX mit Servern ohne Grafikkarten oder mit fernem Telnet**

Wenn DB2 Alphablox auf einem Server unter Linux oder UNIX ausführt werden soll, der über keine Grafikkarte verfügt, oder wenn Sie vorhaben, per Telnet auf Ihren Server zuzugreifen, muss XVFB (Xserver Virtual Frame Buffer) oder VNC (Virtual Network Computing) installiert sein und ausgeführt werden. XVFB und VNC werden verwendet, um einen virtuellen Xserver bereitzustellen, der ohne Leit- oder Grafikkarte ausgeführt werden kann. Ein realer Xserver ist dadurch nicht unbedingt erforderlich. Wenn Sie eine ferne Telnet-Konsole verwenden möchten, muss XVFB oder VNC auf dem Server ausgeführt werden, damit DB2 Alphablox ordnungsgemäß gestartet werden kann.

#### **Installieren von XVFB**

Für **Linux-Server** können Sie XVFB unter <ftp://ftp.xfree86.org/pub/XFree86/4.2.0/binaries/Linux-ix86-glibc22/> erhalten.

Für **AIX-Server** finden Sie Informationen zur Installation und Verwendung von XVFB im *AIX Programming Guide* für Ihren AIX-Server. Die im *AIXwindows Programming Guide (pSeries)* enthaltenen Informationen zu XVFB finden Sie unter [http://publib16.boulder.ibm.com/pseries/en\\_US/aixprggd/aixwnpgd/xvfb.htm.](http://publib16.boulder.ibm.com/pseries/en_US/aixprggd/aixwnpgd/xvfb.htm#xvfb)

Für **Solaris-Server** ist XVFB auf der DB2 Alphablox-Installations-CD (im Verzeichnis *misc\xvfb*) verfügbar.

<span id="page-49-0"></span>Folgen Sie den Anweisungen in der XVFB-Dokumentation, um XVFB zu installieren. Für die Verwendung mit DB2 Alphablox muss die Verschachtelungstiefe auf 8 gesetzt werden.

#### **Installieren von VNC**

VNC kann unter <http://www.realvnc.com/> heruntergeladen werden.

Gehen Sie wie folgt vor, um VNC zu installieren (zusätzlich zu den in der VNC-Dokumentation beschriebenen Schritten):

- 1. Stellen Sie sicher, dass Perl installiert ist. Perl können Sie unter <http://www.perl.org/> herunterladen.
- 2. Laden Sie VNC herunter, und führen Sie die Installation aus. Nach der ersten Ausführung von vncviewer, wird im Ausgangsverzeichnis des Benutzers ein Verzeichnis *.vnc* mit der Datei *xstartup* erstellt.
- 3. Entfernen Sie den gesamten Inhalt der Datei *xstartup* (im Verzeichnis *.vnc*), und fügen Sie dann die folgende Zeile hinzu, wobei *<hostname>* der Name der Maschine ist, auf der DB2 Alphablox ausgeführt wird: xhost +<hostname>
- 4. Starten Sie den VNC-Server mit dem folgenden Befehl: vncserver :1 -depth 8

**Anmerkung:** Hierfür muss vncserver als Root aufgerufen werden.

#### **Starten von DB2 Alphablox mit XVFB oder VNC**

Bevor Sie DB2 Alphablox mit XVFB oder VNC starten, müssen Sie das DB2 Alphablox-Start-Script (*startAlphablox.sh* (*startServer.sh* bei WebSphere-Installationen) modifizieren und die folgenden Zeilen hinzufügen:

```
DISPLAY=:n
export DISPLAY
```
Dabei ist n die Anzeigenummer. Wenn XVFB oder VNC auf einem anderen Host als DB2 Alphablox ausgeführt wird, müssen Sie DISPLAY=vncServerHostName:n) verwenden.

Damit DB2 Alphablox im Hintergrund ausgeführt wird, müssen Sie DB2 Alphablox mit dem folgenden Befehl aufrufen:

StartAlphablox.sh < /dev/null &

Bei WebSphere-Installationen müssen Sie StartAlphablox.sh durch startServer.sh ersetzen.

### **Überprüfen der Installations- und Serverprotokolle**

Der DB2 Alphablox-Installationsprozess erstellt eine Reihe von Protokolldateien. Stellen Sie mit den folgenden Schritten sicher, dass der Prozess problemlos durchgeführt wurde:

1. Überprüfen Sie die Installationsprotokolldatei auf Fehler. Sie können die Datei über den Windows-Direktaufruf **Start** > **Alle Programme> DB2 Alphablox** > **<***Instanzname***>** > **DB2 Alphablox-Installationsprotokoll** anzeigen oder über einen Browser aufrufen:

<db2alphablox\_verz>/alphablox\_install\_log.html

Dabei ist <db2a1phablox\_verz> das Stammverzeichnis, in dem DB2 Alphablox installiert ist.

- <span id="page-50-0"></span>2. Wenn die Installationsprotokolldatei Fehler oder Warnungen zu miteinander in Konflikt stehenden DLL-Dateien für DB2 OLAP Server oder Essbase enthält, wenden Sie sich an die Kundenunterstützung von DB2 Alphablox.
- 3. Wenn Sie eine andere Portnummer als 80 in der Installation angegeben haben, zeigt die Installationsprotokolldatei eine Warnung an. Diese Nachricht wird erwartet und protokolliert, dass eine andere Portnummer als die Standardportnummer ausgewählt worden ist.
- 4. Überprüfen Sie die Serverprotokolldatei (der Standardname ist server.log), die ein Protokoll der DB2 Alphablox-Installationsereignisse enthält. Die Protokolldateien befinden sich im folgenden Verzeichnis:

<db2alphablox\_verz>/repository/servers/<instanzname>/logs

**Anmerkung:** Während der Installation wird der Konsolbefehl update für DB2 Alphablox automatisch ausgeführt. Der Befehl update führt Systemwartungstasks aus. Wenn der Befehl aus irgendeinem Grund fehlgeschlägt, würde er mit einer Fehlernachricht, die das Fehlschlagen erklärt, in der Serverprotokolldatei protokolliert. Wenn keine Fehlernachrichten vorhanden sind, dann war der Befehl erfolgreich. Wenn Sie feststellen, dass der Befehl update fehlgeschlagen ist, beheben Sie das Problem, und führen Sie Sie den Befehl über ein Konsolfenster erneut aus:

update

### **MIME-Einstellungen**

Die MIME-Einstellungen für Ihren Web-Server müssen wie folgt für XML-Dateien konfiguriert sein:

xml=text/xml

# **Konfiguration der Sicherheit und Authentifizierung**

Die folgenden Schritte befassen sich mit Prozeduren zur Konnektivitätskonfiguration:

- 1. Besondere Sicherheitsaspekte entnehmen Sie dem *Administrator's Guide*.
- 2. Wenn Sie eine Verbindung zu einem Sybase-Datenbankserver herstellen, müssen Sie die entsprechende SQL-Prozedur ausführen, bevor Sie eine Verbindung herstellen können. Details hierzu finden Sie im *Administrator's Guide*.
- 3. Verwenden Sie die DB2 Alphablox-Verwaltungsseiten, um die entsprechenden Zugriffsberechtigungen für Endbenutzer und Entwickler einzurichten. Details hierzu finden Sie im *Administrator's Guide*.
- 4. Verwenden Sie die DB2 Alphablox-Verwaltungsseiten, um Benutzer, Gruppen, Rollen, Datenquellen und Anwendungen zu definieren. Details hierzu finden Sie im *Administrator's Guide*.

# <span id="page-51-0"></span>**Konfigurieren der Funktion zum Drucken von PDF-Dateien in Cluster-Server-Konfigurationen**

Wenn Sie DB2 Alphablox hinter einem WebLogic- oder WebSphere-Cluster ausführen, müssen Sie einen gemeinsam genutzten Ordner auf allen Knoten Ihres Clusters angeben, in dem Ihre PDF-Dateien gespeichert werden sollen. Führen Sie die folgenden Installationsabschlussschritte aus, um die Funktion zum Drucken von PDF-Dateien einzurichten:

- 1. Fahren Sie Ihren WebLogic- oder WebSphere-Cluster herunter.
- 2. Wenn Sie WebLogic verwenden, müssen Sie die Datei web.xml auf Ihrem Verwaltungsserver bearbeiten. Wenn Sie WebSphere verwenden, müssen Sie die Datei web.xml auf jedem Knoten Ihres Clusters bearbeiten. Die Datei web.xml befindet sich im folgenden Verzeichnis:

<db2alphablox\_verz>\system\AlphabloxPlatform\AlphabloxServer\WEB-INF\

Ändern Sie den Wert des Tags PdfTemporaryArea so, dass er auf ein angehängtes Laufwerk zeigt, auf dem Ihre temporären PDF-Dateien gespeichert werden sollen:

```
<context-param>
    <param-name>PdfTemporaryArea</param-name>
    <param-value>@PDF_TEMPORARY_AREA@</param-value>
    </context-param>
```
Ändern Sie @PDF\_TEMPORARY\_AREA@ in den Namen des gemeinsam genutzten angehängten Laufwerks. Beispiel (unter Windows):

```
<context-param>
    <param-name>PdfTemporaryArea</param-name>
    <param-value>P:\PDFTempDir</param-value>
    </context-param>
```
Dabei ist P:\PDFTempDir der gemeinsam genutzte Ordner auf dem System.

- 3. Ordnen Sie ein Laufwerk auf jedem Ihrer verwalteten WebLogic-Server so zu bzw. hängen Sie es so an, dass es auf die logische Partition zeigt, auf der Ihre temporären PDF-Dateien laut Angabe in der Datei web.xml Ihres Verwaltungsservers gespeichert werden. Sie würden im vorherigen Beispiel unter Windows das Netzlaufwerk P:\ auf Ihrem verwalteten Server zuordnen, und es würde auf das System und die logische Partition mit Ihrem Verzeichnis \PDFTempDir verweisen.
- 4. Starten Sie Ihren Cluster erneut, er sollte das neue Merkmal nun erkennen.

# **Abschluss der Installation**

Lesen Sie die *Release-Informationen* zu DB2 Alphablox. Zum Zugreifen auf die *Release-Informationen* öffnen Sie die DB2 Alphablox-Onlinedokumentation, und klicken den Link *Release-Informationen* im Inhaltsverzeichnis an, oder Sie verwenden den Direktaufruf im Windows-Startmenü. Die *Release-Informationen* enthalten Informationen, die in der übrigen Onlinedokumentation noch nicht enthalten sind, sowie die Beschreibung potenzieller Fehler und verfügbare Fehlerumgehungen für die aktuelle Version.

# <span id="page-52-0"></span>**Anmerkungen zum Installationsabschluss**

Beachten Sie nach der erfolgreichen Installation von DB2 Alphablox Folgendes:

- v Der Standardbenutzername ist **admin** oder der von Ihnen festgelegte Benutzername.
- v Das Standardkennwort ist **password** oder das von Ihnen angegebene Kennwort. Ändern Sie auf jeden Fall das Kennwort so schnell wie möglich.
- Die Standardports sind:

Anforderungsport: 80 (oder der Port, auf den Ihre Anwendung oder Ihr Web-Server gesetzt wurde)

Telnet-Konsolport: 23

- Starten Sie DB2 Alphablox.
	- [WebSphere/WebLogic] Starten Sie den Anwendungsserver zum Initialisieren von DB2 Alphablox. Wenn WebSphere unter Windows ausgeführt wird, können Sie **Start > Alle Programme > IBM WebSphere > Server starten** auswählen.
	- [Tomcat] Unter Windows wählen Sie **Start** > **Alle Programme > DB2 Alphablox**> **<***Instanzname***> > DB2 Alphablox starten** aus.
- v Zum Zugriff auf die Homepage von DB2 Alphablox geben Sie die folgende URL-Adresse in ein Browserfenster ein:

http://<serverName>/AlphabloxAdmin/home/

Dabei ist <serverName> der Name des Servers und die Nummer des Ports, über den DB2 Alphablox ausgeführt wird.

v Wenden Sie sich an die Kundenunterstützung von DB2 Alphablox, wenn Sie weitere Unterstützung benötigen.

### **Deinstallieren unter Windows**

Gehen Sie wie folgt vor, um DB2 Alphablox zu deinstallieren:

- 1. Fahren Sie DB2 Alphablox herunter, falls es aktiv ist.
- 2. Öffnen Sie die Windows-Systemsteuerung über den Windows-Direktaufruf **Start**, **Einstellungen**, **Systemsteuerung**.
- 3. Klicken Sie das Objekt **Software** der Systemsteuerung an.
- 4. Wählen Sie **DB2 Alphablox** auf der Indexzunge **Installation/Deinstallation** aus, und klicken Sie den Knopf **Hinzufügen/Entfernen** an.
- 5. Drücken Sie den Knopf **Ja**, um zu bestätigen, dass Sie DB2 Alphablox deinstallieren wollen.
- 6. Klicken Sie den Knopf **OK** an, um das Objekt **Software** der Systemsteuerung zu schließen.
- 7. Löschen Sie das Verzeichnis *<db2alphablox\_verz>* (das Installationsverzeichnis von Alphablox) vom Laufwerk, auf dem DB2 Alphablox installiert war.
- 8. WebSphere-Benutzer: Entfernen Sie AlphabloxPlatform- und ApplicationStudio-Anwendungen von Ihrem WebSphere-Anwendungsserver.
- **Anmerkung:** Wenn DB2 Alphablox während des Deinstallationsprozesses als Service aktiv war, wird der DB2 Alphablox-Service erst dann vollständig aus der Servicesliste entfernt, wenn Sie den Computer warmstarten.

### <span id="page-53-0"></span>**Deinstallieren auf Linux- und UNIX-Systemen**

Führen Sie folgende Schritte aus, um DB2 Alphablox auf einem Linux- oder UNIX-System zu deinstallieren:

- 1. Öffnen Sie eine Linux- oder UNIX-Shell als Benutzer, der für alle Objekte in dem Verzeichnis, in dem DB2 Alphablox installiert ist, Zugriffsberechtigungen hat.
- 2. Navigieren Sie in einem Linux- oder UNIX-Befehlsfenster zum übergeordneten Verzeichnis, in dem DB2 Alphablox installiert ist.
- 3. Sichern Sie die gewünschten Anwendungen.
- 4. Wenn Sie alles, was Sie im Verzeichnis <db2alphablox\_verz>/repository beibehalten wollen, gespeichert haben, sichern Sie das Verzeichnis repository.
- 5. Führen Sie den folgenden Befehl zum Deinstallieren von DB2 Alphablox aus: <db2alphablox\_verz>/UninstallerData/Uninstall\_IBM\_DB2\_Alphablox
- 6. Geben Sie den folgenden Befehl ein, um die DB2 Alphablox-Installation zu entfernen:

rm -rf <verzeichnisname>

Wenn das Verzeichnis zu groß ist, müssen Sie unter Umständen zuerst einzelne Verzeichnisse unter dem DB2 Alphablox-Verzeichnis löschen.

- **Wichtig:** Dadurch werden die DB2 Alphablox-Installation und sehr wahrscheinlich auch alle von Ihnen erstellten DB2 Alphablox-Anwendungen permanent entfernt. Sie müssen DB2 Alphablox erneut installieren, um es wieder verwenden zu können.
- 7. WebSphere-Benutzer: Entfernen Sie AlphabloxPlatform- und ApplicationStudio-Anwendungen von Ihrem WebSphere-Anwendungsserver.

#### **Laden der Musterdaten**

DB2 Alphablox wird mit Daten zum Laden einer Beispieldatenbank für ein fiktives Unternehmens namens Quality Chocolate Company (QCC) geliefert. Der Blox-Sampler, eine Gruppe von Beispielen, die über die Indexzunge **Assemblierung** der Homepage von DB2 Alphablox verfügbar ist, verwendet die QCC-Daten. Es sind Versionen der QCC-Daten für viele unterschiedliche Datenbankplattformen, sowohl mehrdimensionale als auch relationale, verfügbar.

Die QCC-Daten sind auf der DB2 Alphablox-CD-ROM verfügbar. Anweisungen zum Laden der QCC-Daten in Ihre Datenbank entnehmen Sie der folgenden Datei: <CD-ROM\_verz>/sampledata/readme.txt

# <span id="page-54-0"></span>**Bemerkungen**

Die vorliegenden Informationen wurden für Produkte und Services entwickelt, die auf dem deutschen Markt angeboten werden.

Möglicherweise bietet IBM die in dieser Dokumentation beschriebenen Produkte, Services oder Funktionen in anderen Ländern nicht an. Informationen über die gegenwärtig im jeweiligen Land verfügbaren Produkte und Services sind beim IBM Ansprechpartner erhältlich. Hinweise auf IBM Lizenzprogramme oder andere IBM Produkte bedeuten nicht, dass nur Programme, Produkte oder Services von IBM verwendet werden können. Anstelle der Produkte, Programme oder Services können auch andere ihnen äquivalente Produkte, Programme oder Services verwendet werden, solange diese keine gewerblichen oder andere Schutzrechte der IBM verletzen. Die Verantwortung für den Betrieb von Fremdprodukten, Fremdprogrammen und Fremdservices liegt beim Kunden.

Für in diesem Handbuch beschriebene Erzeugnisse und Verfahren kann es IBM Patente oder Patentanmeldungen geben. Mit der Auslieferung dieses Handbuchs ist keine Lizenzierung dieser Patente verbunden. Lizenzanforderungen sind schriftlich an folgende Adresse zu richten (Anfragen an diese Adresse müssen auf Englisch formuliert werden):

#### *IBM Europe, Director of Licensing, 92066 Paris La Defense Cedex, France*

Trotz sorgfältiger Bearbeitung können technische Ungenauigkeiten oder Druckfehler in dieser Veröffentlichung nicht ausgeschlossen werden. Die Angaben in diesem Handbuch werden in regelmäßigen Zeitabständen aktualisiert. Die Änderungen werden in Überarbeitungen oder in Technical News Letters (TNLs) bekannt gegeben. IBM kann ohne weitere Mitteilung jederzeit Verbesserungen und/oder Änderungen an den in dieser Veröffentlichung beschriebenen Produkten und/oder Programmen vornehmen.

Verweise in diesen Informationen auf Websites anderer Anbieter dienen lediglich als Benutzerinformationen und stellen keinerlei Billigung des Inhalts dieser Websites dar. Das über diese Websites verfügbare Material ist nicht Bestandteil des Materials für dieses IBM Produkt; die Verwendung dieser Websites geschieht auf eigene Verantwortung.

Werden an IBM Informationen eingesandt, können diese beliebig verwendet werden, ohne dass eine Verpflichtung gegenüber dem Einsender entsteht.

Lizenznehmer des Programms, die Informationen zu diesem Produkt wünschen mit der Zielsetzung: (i) den Austausch von Informationen zwischen unabhängigen, erstellten Programmen und anderen Programmen (einschließlich des vorliegenden Programms) sowie (ii) die gemeinsame Nutzung der ausgetauschten Informationen zu ermöglichen, wenden sich an folgende Adresse:

*IBM Corporation, J46A/G4, 555 Bailey Avenue, San Jose, CA 95141-1003 USA*

Die Bereitstellung dieser Informationen kann unter Umständen von bestimmten Bedingungen - in einigen Fällen auch von der Zahlung einer Gebühr - abhängig sein.

Die Lieferung des im Handbuch aufgeführten Lizenzprogramms sowie des zugehörigen Lizenzmaterials erfolgt erfolgt auf der Basis der IBM Rahmenvereinbarung sowie der Allgemeinen Geschäftsbedingungen der IBM, der IBM Internationalen Nutzungsbedingungen für Programmpakete oder einer äquivalenten Vereinbarung.

Alle in diesem Dokument enthaltenen Leistungsdaten stammen aus einer gesteuerten Umgebung. Die Ergebnisse, die in anderen Betriebsumgebungen erzielt werden, können daher erheblich von den hier erzielten Ergebnissen abweichen. Einige Daten stammen möglicherweise von Systemen, deren Entwicklung noch nicht abgeschlossen ist. Eine Gewährleistung, dass diese Daten auch in allgemein verfügbaren Systemen erzielt werden, kann nicht gegeben werden. Darüber hinaus wurden einige Daten unter Umständen durch Extrapolation berechnet. Die tatsächlichen Ergebnisse können abweichen. Benutzer dieses Dokuments sollten die entsprechenden Daten in ihrer spezifischen Umgebung prüfen.

Alle Informationen zu Produkten anderer Anbieter stammen von den Anbietern der aufgeführten Produkte, deren veröffentlichten Ankündigungen oder anderen allgemein verfügbaren Quellen. IBM hat diese Produkte nicht getestet und kann daher keine Aussagen zu Leistung, Kompatibilität oder anderen Merkmalen machen. Fragen zu den Leistungsmerkmalen von Produkten anderer Anbieter sind an den jeweiligen Anbieter zu richten.

Die oben genannten Erklärungen bezüglich der Produktstrategien und Absichtserklärungen von IBM stellen die gegenwärtige Absicht der IBM dar, unterliegen Änderungen oder können zurückgenommen werden, und repräsentieren nur die Ziele der IBM.

Diese Veröffentlichung enthält Beispiele für Daten und Berichte des alltäglichen Geschäftsablaufes. Sie sollen nur die Funktionen des Lizenzprogrammes illustrieren; sie können Namen von Personen, Firmen, Marken oder Produkten enthalten. Alle diese Namen sind frei erfunden; Ähnlichkeiten mit tatsächlichen Namen und Adressen sind rein zufällig.

Diese Veröffentlichung enthält Musteranwendungsprogramme, die in Quellensprache geschrieben sind. Sie dürfen diese Musterprogramme kostenlos kopieren, ändern und verteilen, wenn dies zu dem Zweck geschieht, Anwendungsprogramme zu entwickeln, verwenden, vermarkten oder zu verteilen, die mit der Anwendungsprogrammierschnittstelle konform sind, für die diese Musterprogramme geschrieben werden. Diese Beispiele wurden nicht unter allen denkbaren Bedingungen getestet. Daher kann IBM die Zuverlässigkeit, Wartungsfreundlichkeit oder Funktion dieser Programme weder zusagen noch gewährleisten.

# <span id="page-56-0"></span>**Marken**

Folgende Namen sind in gewissen Ländern Marken oder eingetragene Marken der International Business Machines Corporation:

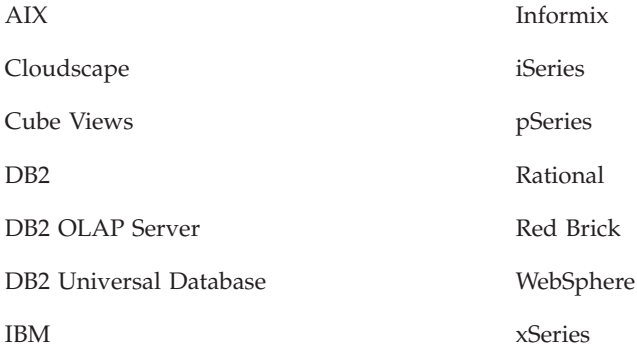

Alphablox und Blox sind Marken oder eingetragene Marken der Alphablox Corporation.

Intel und Pentium sind in gewissen Ländern Marken der Intel Corporation.

Microsoft, Windows, Windows NT und das Windows-Logo sind in gewissen Ländern Marken der Microsoft Corporation.

Java, JavaBeans, JavaScript und alle Java-basierten Marken sind in gewissen Ländern Marken der Sun Microsystems, Inc.

Linux ist in gewissen Ländern eine Marke von Linus Torvalds.

Andere Namen von Unternehmen, Produkten oder Services können Marken oder Servicemarken anderer Unternehmen sein.

# <span id="page-58-0"></span>**Index**

# **A**

Adobe Acrobat-Client, unterstützte [Konfigurationen](#page-8-0) 3 AIX, IBM [Systemanforderungen](#page-11-0) 6 Anforderungen Adobe [Acrobat-Client](#page-8-0) 3 [Anwendungsserver](#page-14-0) 9 [Installation](#page-11-0) unter AIX 6 [Installation](#page-10-0) unter Linux 5 [Installation](#page-12-0) unter Solaris 7 [Installation](#page-13-0) unter Windows 8 integrierte [Entwicklungsumgebungen](#page-8-0) 3 Anwendungsserver *siehe auch* [WebSphere,](#page-14-0) WebLogic, Apache Tomcat [unterstützte](#page-14-0) 9 Apache Derby *siehe* Derby, [Apache](#page-9-0) Apache-Web-Server DB2 Alphablox vor [Apache-Web-Server](#page-48-0) starten 43 [Installationsvorbereitungstasks](#page-20-0) 15

# **B**

BEA WebLogic *siehe* [WebLogic,](#page-19-0) BEA Benutzername und Kennwort, [Standardeinstellung](#page-52-0) 47 Browser unterstützter [HTML-Client](#page-7-0) 2

# **C**

Clients, [unterstützte](#page-7-0) 2 Cloudscape, IBM [unterstützte](#page-9-0) Versionen 4, [5](#page-10-0) Clustering Umgebung mit verwalteten [WebLogic-Servern](#page-36-0) konfigurie[ren](#page-36-0) 31 [WebLogic-Umgebung](#page-33-0) konfigurieren 28 [WebSphere-Umgebung](#page-30-0) konfigurieren 25

# **D**

Datenbanken [Beispiel](#page-53-0) laden 48 [unterstützte](#page-8-0) 3 DB2 [Alphablox](#page-30-0) 25, [28,](#page-33-0) [31](#page-36-0) [Systemanforderungen](#page-7-0) 2, [5,](#page-10-0) [6,](#page-11-0) [7,](#page-12-0) [8](#page-13-0) DB2 Alphablox-Repository [unterstützte](#page-10-0) 5 DB2 for iSeries, IBM [unterstützte](#page-9-0) Versionen 4 DB2 for z/OS, IBM [unterstützte](#page-9-0) Versionen 4 DB2 OLAP Server, [unterstützte](#page-8-0) Versionen 3 DB2 Universal Database (UDB) [unterstützte](#page-9-0) Versionen 4, [5](#page-10-0) Deinstallieren [Linux](#page-53-0) 48

Deinstallieren *(Forts.)* [UNIX](#page-53-0) 48 [Windows](#page-52-0) 47 Derby, Apache [unterstützte](#page-9-0) Versionen 4, [5](#page-10-0) Dokumentation [installieren](#page-42-0) 37

# **E**

Essbase, Hyperion [unterstützte](#page-8-0) Versionen 3

# **G**

[Grafikkarte](#page-12-0) 7

# **H**

Hyperion Essbase, [unterstützte](#page-8-0) Versionen 3

# **I**

IBM AIX *siehe* [AIX,](#page-11-0) IBM Cloudscape *siehe* [Cloudscape,](#page-9-0) IBM DB2 for iSeries *siehe* DB2 for [iSeries,](#page-9-0) IBM DB2 for z/OS *siehe* DB2 for [z/OS,](#page-9-0) IBM DB2 Universal Database (UDB) *siehe* DB2 [Universal](#page-9-0) Database (UDB) WebSphere Information Integrator *siehe* WebSphere [Information](#page-9-0) Integrator, IBM IBM DB2 OLAP Server, [unterstützte](#page-8-0) Versionen 3 IIS [Installationsvorbereitungstasks](#page-20-0) 15 Warmstart nach [Installation](#page-44-0) 39 Information - Unterstützung [installieren](#page-42-0) 37 Installation Anmerkungen zum [Installationsabschluss](#page-52-0) 47 [Installationsabschlusstasks](#page-42-0) 37 [Installationsvorbereitungstasks](#page-17-0) 12 Linux, [Systemanforderungen](#page-10-0) 5, [7](#page-12-0) [Musterdaten](#page-53-0) 48 [Taskcheckliste](#page-17-0) 12 UNIX, [Systemanforderungen](#page-12-0) 7 Windows, [Systemanforderungen](#page-13-0) 8 Integrierte [Entwicklungsumgebungen,](#page-8-0) unterstützte Konfigura[tionen](#page-8-0) 3 iPlanet DB2 [Alphablox](#page-48-0) vor iPlanet starten 43 [Installationsvorbereitungstasks](#page-20-0) 15

# **J**

J2SE SDK AIX, [erforderliche](#page-11-0) Version 6 Solaris, [erforderliche](#page-12-0) Version 7 JDBC-Treiber [unterstützte](#page-9-0) 4

# **K**

Konfigurationen, unterstützte Adobe [Acrobat-Client](#page-8-0) 3 DB2 [Alphablox-Repository](#page-10-0) 5 integrierte [Entwicklungsumgebungen](#page-8-0) 3 [mehrdimensionale](#page-8-0) Datenbanken 3 relationale [Datenbanken](#page-9-0) 4

# **L**

Linux [Systemanforderungen](#page-10-0) 5

# **M**

[Mehrdimensionale](#page-8-0) Datenbanken, unterstützte 3 Microsoft Analysis Services [unterstützte](#page-8-0) Versionen 3 Microsoft SQL Server [unterstützte](#page-9-0) Versionen 4, [5](#page-10-0) [Musterdaten](#page-53-0) laden 48

# **N**

NES, *siehe* [iPlanet](#page-10-0)

# **O**

Oracle, [unterstützte](#page-9-0) Versionen 4, [5](#page-10-0)

# **P**

PDF Adobe [Acrobat-Anforderungen](#page-8-0) 3 Plattenspeicherplatz, verwendeter  $AX$  6 [Solaris](#page-12-0) 7 [Windows](#page-10-0) 5, [8](#page-13-0) Protokolldateien [überprüfen](#page-50-0) 45

# **R**

Relationale Datenbanken [unterstützte](#page-9-0) 4 Repository [unterstützte](#page-10-0) 5 Repository, DB2 Alphablox in [Windows-Installation](#page-28-0) einrichten 23

# **S**

Solaris [Systemanforderungen](#page-12-0) 7 Sprachen [unterstützte](#page-6-0) 1 SQL Server, Microsoft [unterstützte](#page-9-0) Versionen 4, [5](#page-10-0) Sybase, [unterstützte](#page-9-0) Versionen 4 Systemanforderungen [AIX](#page-11-0) 6 [Linux](#page-10-0) 5 [Solaris](#page-12-0) 7 [Windows](#page-13-0) 8

# **T**

Tomcat [Version](#page-14-0) 9

# **U**

Upgrade im [Installationsprogramm](#page-24-0) auswählen 19 URL-Adresse [Standardwert](#page-52-0) für Homepage von DB2 Alphablox 47

# **W**

Web-Browser *siehe* [Browser](#page-7-0) Web-Server Apache *siehe* [Apache-Web-Server](#page-20-0) IIS *[siehe](#page-20-0)* IIS iPlanet *siehe* [iPlanet](#page-20-0) unter AIX [unterstützte](#page-11-0) 6 unter Solaris [unterstützte](#page-12-0) 7 unter Windows [unterstützte](#page-10-0) 5, [8](#page-13-0) [XML-MIME-Einstellung](#page-50-0) 45 WebLogic, BEA [erforderliche](#page-14-0) Version 9 [Installationsschritte](#page-25-0) 20 [Installationsvorbereitungsschritte](#page-19-0) 14 WebLogic, [Installationsabschlussschritte](#page-42-0) 37 WebLogic, mit [Oracle-JDBC-Treiber](#page-42-0) 37 WebSphere, IBM [erforderliche](#page-14-0) Version 9 WebSphere Application Server, IBM [Installation](#page-25-0) 20 [Installationsabschlussschritte](#page-40-0) 35 WebSphere-Clusterumgebung, IBM [Installationsschritte](#page-31-0) 26 WebSphere Information Integrator, IBM [unterstützte](#page-9-0) Versionen 4 WebSphere Portal Server, IBM [erforderliche](#page-14-0) Version 9 [Installation](#page-25-0) 20 [Installationsabschlussschritte](#page-40-0) 35 Windows [Installation](#page-22-0) 17, [35](#page-40-0) [Systemanforderungen](#page-13-0) 8

# **X**

[X11-Bibliotheken](#page-11-0) 6, [7](#page-12-0)

#### XML

[MIME-Typeinstellung,](#page-50-0) Windows 45

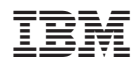

Programmnummer: 5724–L14

GC12-3491-01

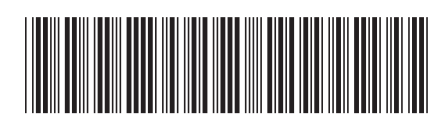